ESCUELA SUPERIOR POLITÉCNICA DEL LITORAL

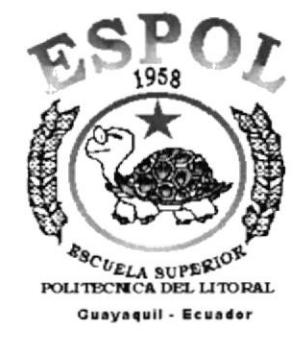

# PROGRAMA DE TECNOLOGÍA EN COMPUTACIÓN

#### **TESIS DE GRADO** PREVIO A LA OBTENCIÓN DEL TÍTULO DE: TECNÓLOGO EN DISEÑO GRÁFICO PUBLICITARIO

#### **TEMA**

#### **WEB SITE CAMAE**

#### **MANUAL DE DISEÑO**

**AUTOR** VÍCTOR HUGO INTRIAGO SUÁSTEGUI

**DIRECTOR:** ANL. ALEX ESPINOZA CÁRDENAS

> AÑO  $2002 - 2003$

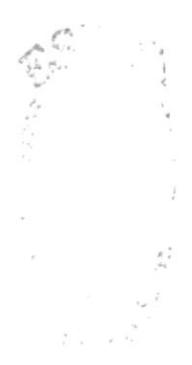

#### **AGRADECIMIENTO**

Agradezco a Dios todopoderoso, que de no ser por el no existiría la raza humana. A mi padre que por su amor y tolerancia supo canalizar mis actitudes para poder superarme. A mi madre por haber creído en mí y en su constante apoyo incondicional. A mis hermanos queridos que con su optimismos supieron darme aliento y fuerzas en momentos difíciles. A mis verdaderos amigos que siempre están cuando más los necesito. A mi amiga querida... muchas gracias chiquita!. A todos ustedes Gracias.

 $\mathbb T$  . VALLEY.

## **DEDICATORIA**

A aquellos seres humanos que han cambiado el curso de la historia. que no creyeron en lo imposible o en lo absurdo que supieron mantener su fe aun estando casi derrotados y triunfaron. A aquellos que pierden su camino.. . no se rindan! Adelante.

 $\left\langle \right\rangle ^{2}$ 

 $\mu_{\rm{c}}$  $\sim$ 

## DECLARACION EXPRESA

La responsabilidad de los hechos, ideas y doctrinas expuestas en la tesis de grado me pertenece exclusivamente, y el patrimonio intelectual de la misma corresponde al PROTCOM (Programa de Tecnología en Computación) de la ESPOL (Escuela Superior Politécnica del Litoral) Reglamentos de Exámenes y Títulos Profesionales de la ESPOL).

 $\bar{\epsilon}$ 

# FIRMA DEL DIRECTOR DE TESIS

Anl. Alex Espinoza Cárdenas

# FIRMA DEL AUTOR DE TESIS

age und  $\tilde{ }$ 

Víctor Hugo Intriago Suástegui

# **TABLA DE CONTENIDO**

#### **CAPITULO 1**

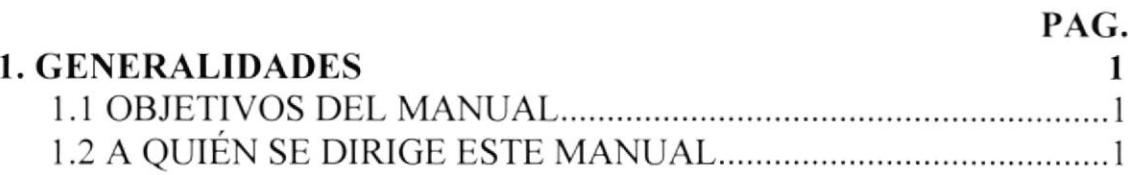

#### **CAPITULO 2**

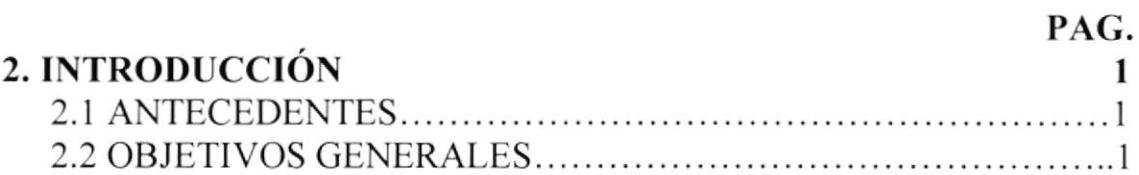

#### **CAPITULO 3**

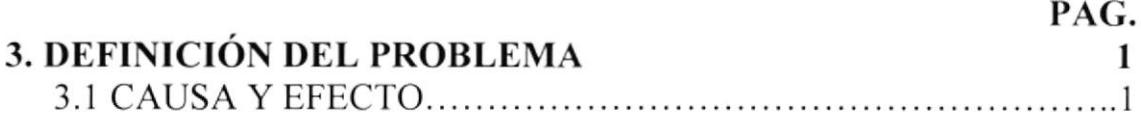

#### **CAPITULO 4**

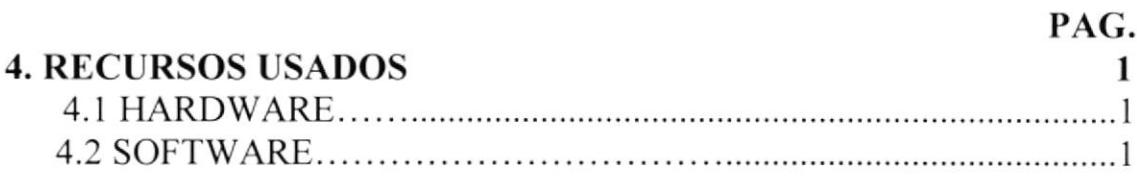

#### **CAPITULO 5**

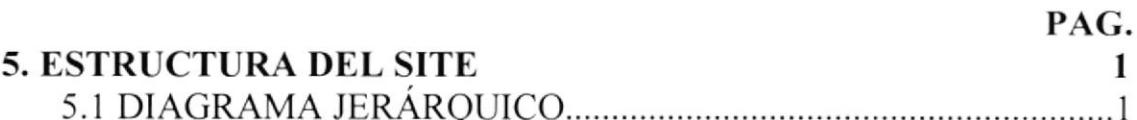

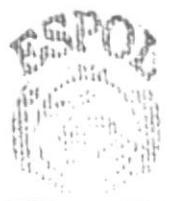

BIELIO LOA

PEAS1

#### CAPITULO 6

**6. SOLUCIONES Y BENEFICIOS** 

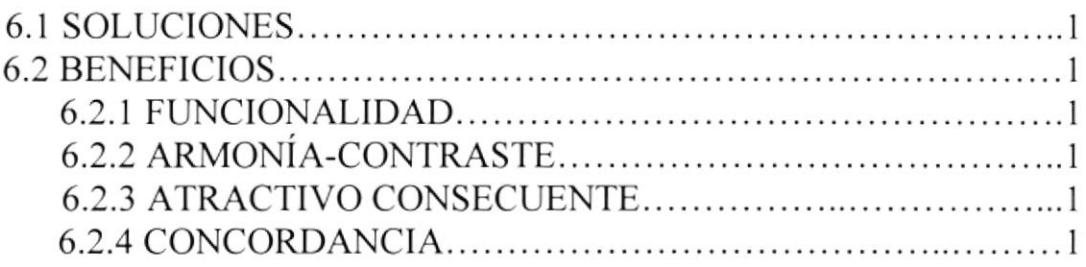

# **CAPITULO 7**

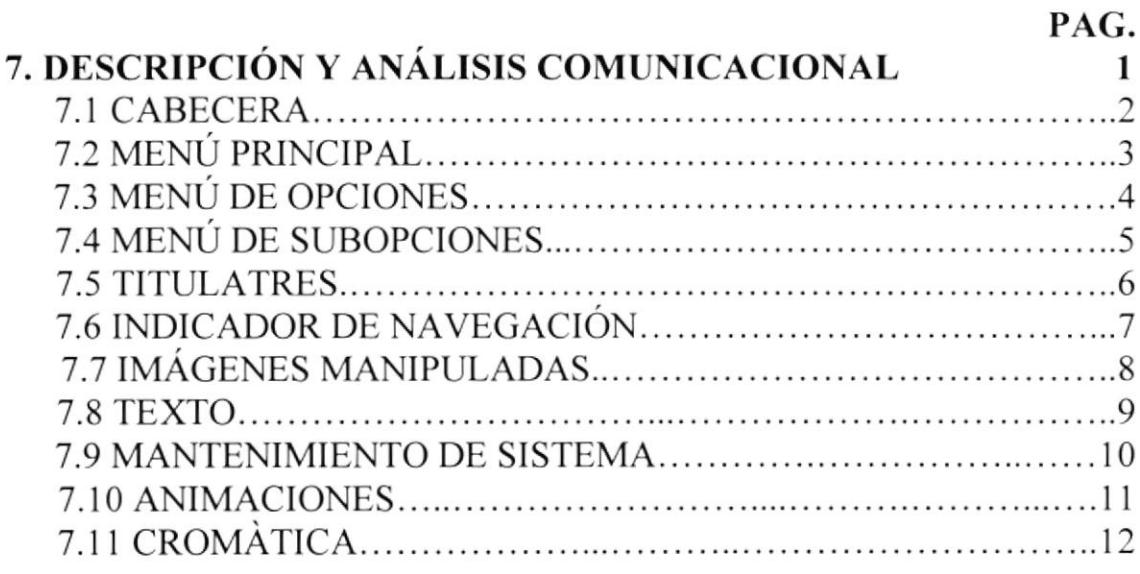

# **CAPITULO 8**

#### PAG.

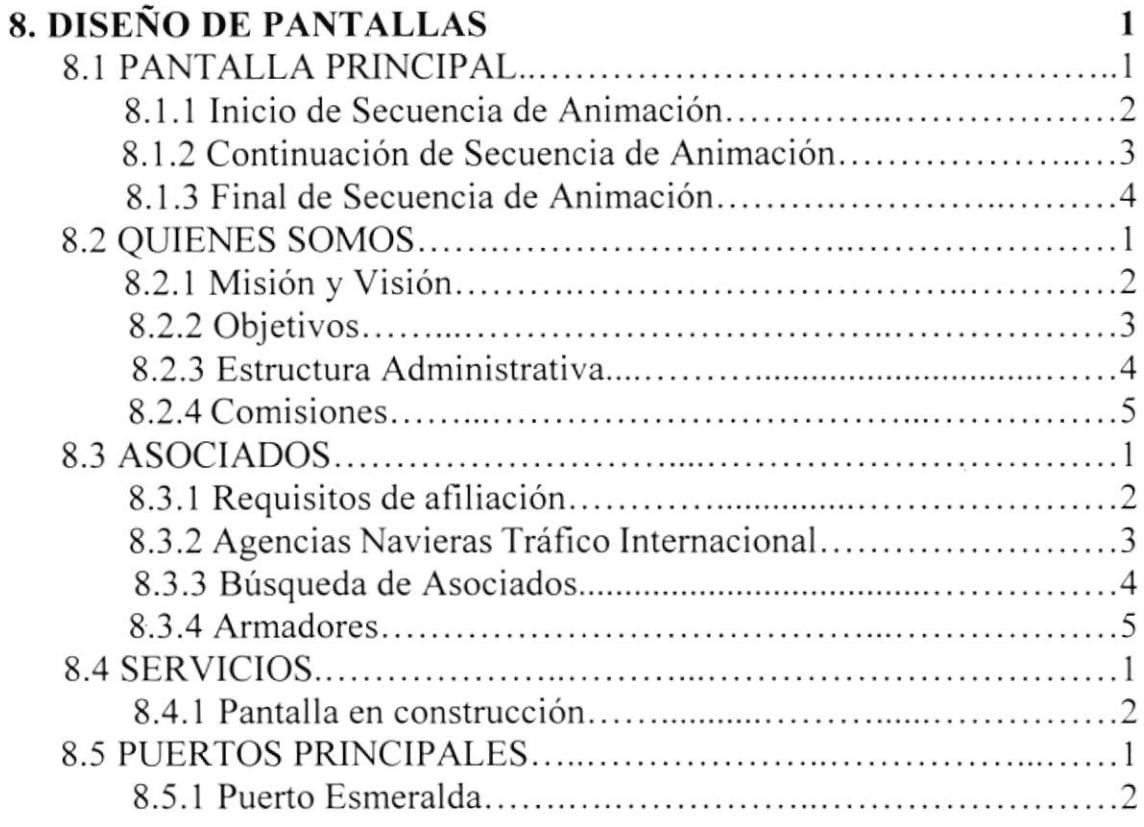

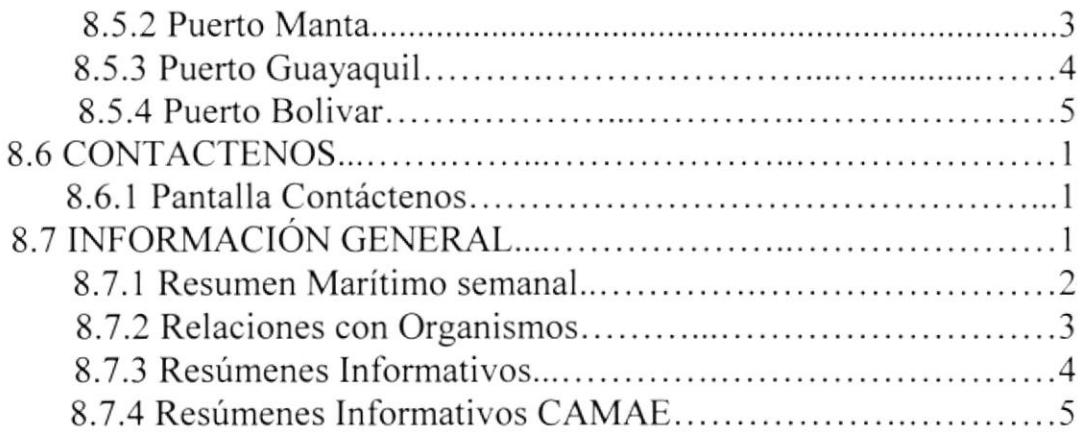

 $e^{i\left(\theta\right)}=\omega\left(\frac{\beta}{\alpha}-\gamma\right)$  $\mathbb{E}_{\Gamma_{\mathcal{A}}(\mathcal{A})}$  $\begin{bmatrix} \mathcal{D}_{\mathcal{A}} & \mathcal{E} \\ \mathcal{E}_{\mathcal{A}} & \mathcal{E}_{\mathcal{A}} \\ \mathcal{E}_{\mathcal{A}} & \mathcal{E}_{\mathcal{A}} \end{bmatrix}$  $\mathcal{V}$  is the  $\mathcal{V}$ 

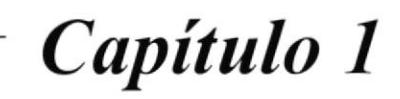

Generalidades

# 1. GENERALIDADES

### **1.1 OBJETIVOS DEL MANUAL**

En este manual se encuentra la sustentación de todo el Diseño del Web Site dc CAMAL. (Cámara Marítima del Ecuador): permitiendo al usuario acceder a información sobre todos los elementos gráficos y comunicacionales que son base para la elccción cromática. tipográfica y aplicación de elementos animados que le dan a este sitio la identidad corporativa que requicre.

# 1.2 ¿ A QUIÈN SE DIRIGE ESTE MANUAL ?

El Web Site CAME esta dirigido a un *Target* o Grupo Objetivo muy amplio. Las necesidades de estudiantes y profesionales relacionadas con el tema portuario del Ecuador sea este legal, estadístico e investigativo se ven satisfechas en el Site CAMAE, además de beneficiar al Ecuador ampliando los horizontes comerciales generando fuentes de trabajo e inversiones.

 $\mathcal{L}^{\mathcal{L}}$  and  $\mathcal{L}^{\mathcal{L}}$ 

Capítulo 2

Introducción

# 2. INTRODUCCIÒN

# **2.1 ANTECEDENTES**

La Cámara Marítima del Ecuador (CAMAE) es una Corporación de carácter civil, de derecho privado, sin fines de lucro, creada en la ciudad de Guayaquil el 15 de Febrero de 1985; con el objeto de agrupar a todas las empresas relacionadas con el transporte marítimo nacional e internacional.

Su misión es estudiar, difundir y defender todo lo concerniente al negocio del transporte y comercio marítimo y portuario. CAMAE busca interactuar con las entidades oficiales y privadas para lograr el adecuado desarrollo naviero y portuario del país, mantener un constante intercambio de información entre sus asociados y ser gestores ante las diferentes circunstancias de los temas de interés general.

Por esta razón, se ha proyectado el diseño y la implementación de las páginas Web que, a través del Internet, mostrarán toda la información marítima y portuaria recopilada por CAMAE no solo al país, sino al mundo entero.

# **2.2 OBJETIVOS GENERALES**

En el proceso de creación del Web Site CAMAE se fijaron lo siguientes objetivos.

Crear un sitio Web que responda a las necesidades tanto de la CAMAE en cuanto a fortalecer su identidad como tal y de público en general para que se informe sobre las actividades de la Cámara Marítima del Ecuador.

Promocionar de una manera más directa a la Cámara Marítima del Ecuador dándola a conocer internacionalmente y también de quienes son, que hacen, sus metas y objetivos y de esta manera fortalecer la imagen del país.

Capítulo 3

Definición del Problema

# 3. DEFINICIÓN DEL PROBLEMA

# **3.1 CAUSAS Y EFECTOS**

Después de hacer un estudio previo sobre los problemas hemos encontrado tres puntos claves a través del método causa y efecto.

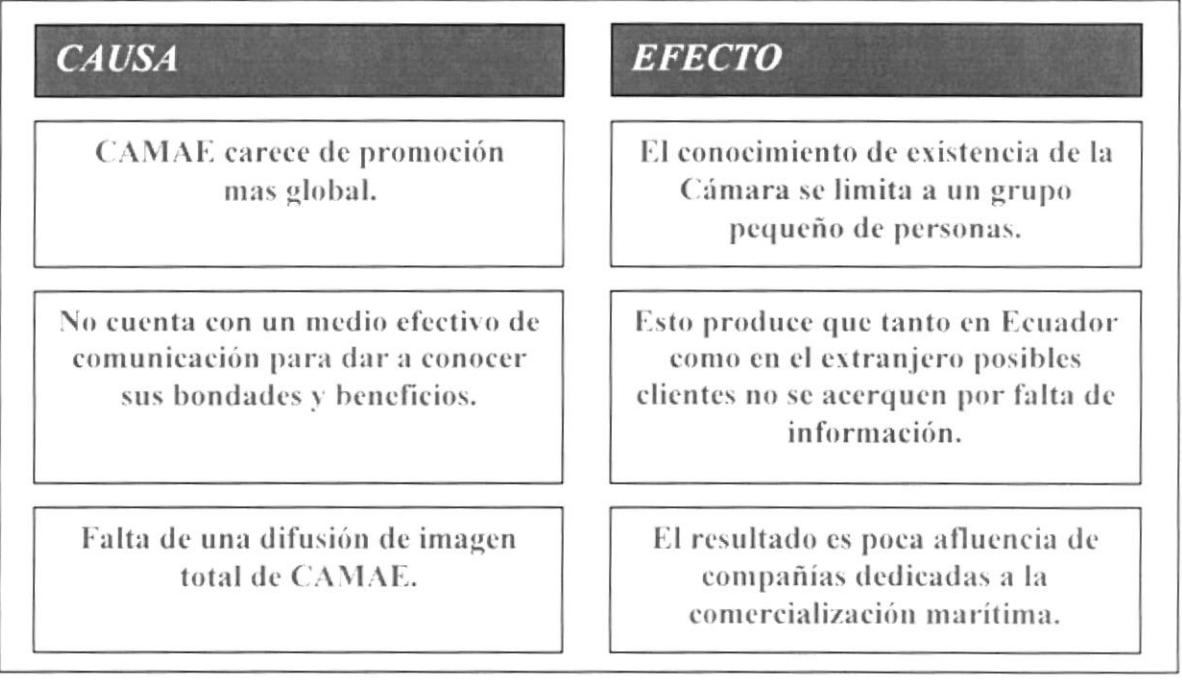

 $\sim 10^{11}$ 

Capítulo 4

Recursos Usados

## **4. RECURSOS USADOS**

#### **4.1 HARDWARE**

Los recursos de Hardware empleados fueron los siguientes:

- Computador Apple Macintosh Power Pc G4 Quiksilver, 733 Mhz, 256 Mb de Ram
	- y 40 Gb en memoria de disco duro.
- · Cámara Digital Hewlett Packard 315.
- Impresora Lexmark Z53.

#### **4.2 SOFTWARE**

Los Software utilizados son los siguientes:

- Sistema operativo: Mac Os 9.2  $\bullet$
- · Software de Ilustración: Adobe Illustrator 9.2
- Software de Procesamiento de Imágenes: Adobe Photoshop 6  $\bullet$
- Software de Creación de Botones: Photo-Tool 3.0  $\bullet$

# Capítulo 5

Estructura del Site

**ESPOL** 

# **5. ESTRUCTURA DEL SITE**

 $\sim$ 

# 5.1 DIAGRAMA JERÀRQUICO

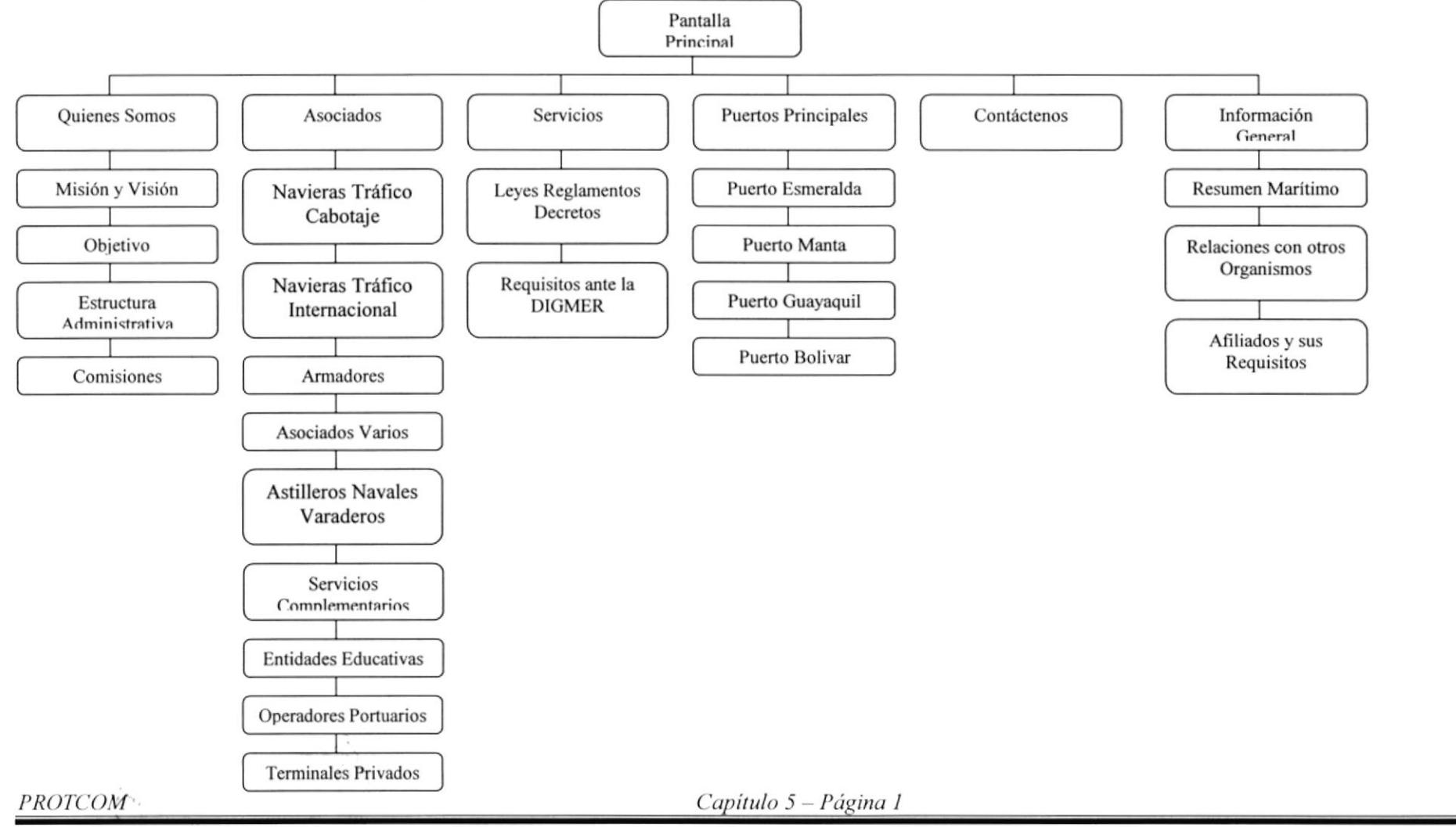

Capítulo 6

Soluciones y Beneficios

# **6. SOLUCIONES Y BENEFICIOS**

#### ó.I SOLUCIONES

Después de un estudio se tomo como solución la siguiente altemativa:

El desarrollo de un Web Site donde las personas tanto del Ecuador como del resto del mundo, puedan tener acceso a información relevante que ayude a entender el funcionamiento de la Cámara Marítima del Ecuador, desde los más básicos hasta los mas complejos haciendo esta altemativa como la más opcionada para la difusión de la CAMAE.

#### 6.2 BENEFICIOS

Luego de todo este proceso mostraremos los beneficios que trae consigo la creación del Web Site.

#### 6.2.1 Funcionalidad

Este es el más importante de los parámetros del diseño. y por ende, el que se tomo más en cuenta en el proceso de realización del Site, pues el sitio se trata de satisfacer Ias necesidades en cuanto a comunicación gráfica y de estructura, para que la información sea de más fácil acceso al usuario, partiendo de que se trabajo en formato de 800x600 debido a que la mayoría de los usuarios tienen el monitor configurado a esta resolución.

#### 6.2.2 Armonía - Contraste

La elaboración de este Site en cuanto a armonía y contraste fue manejando un equilibrio cromático, es decir los colores aplicados en el Site como son los grises y tramados a cierto porcentaje no crean un ruido visual ya que se los aplicó tomando en cuenta los colores corporativos. y de esta forma se reforzó mucho más la imagen corporativa de la misma.

#### 6.2.3 Atractivo Consecuente

El atractivo consecuente está regido por el reconocimiento de tendencias. una vez entendiendo las tendencias y hacia donde se dirigen uno puede anticipar su llegada creando una pieza gráfica con un atractivo de gran magnitud. El atractivo de este Sitc fue en base a un estudio reconociendo las tendencias.

#### 6.2.4 Concordancia

El orden del Sitc a nivel estructural fue manejado con cuidado manteniendo un a misma línea gráfica desde inicio a fin para que sea de mayor facilidad en su navegación.

Capítulo 7

Descripción y Análisis Comunicacional

# 7. DESCRIPCIÓN Y ANÀLISIS COMUNICACIONAL

Explicación desde el punto de vista comunicacional de los siguientes elementos gráficos:

- Cabecera
- Menú Principal  $\bullet$
- Menú de Opciones
- Menú de Sub-Opciones  $\bullet$
- Titulares  $\bullet$
- Indicador de Navegación  $\bullet$
- Imágenes Manipuladas  $\bullet$
- Texto
- Mantenimiento de Sistema
- Animaciones
- Cromática

- 13

# 7.1 CABECERA

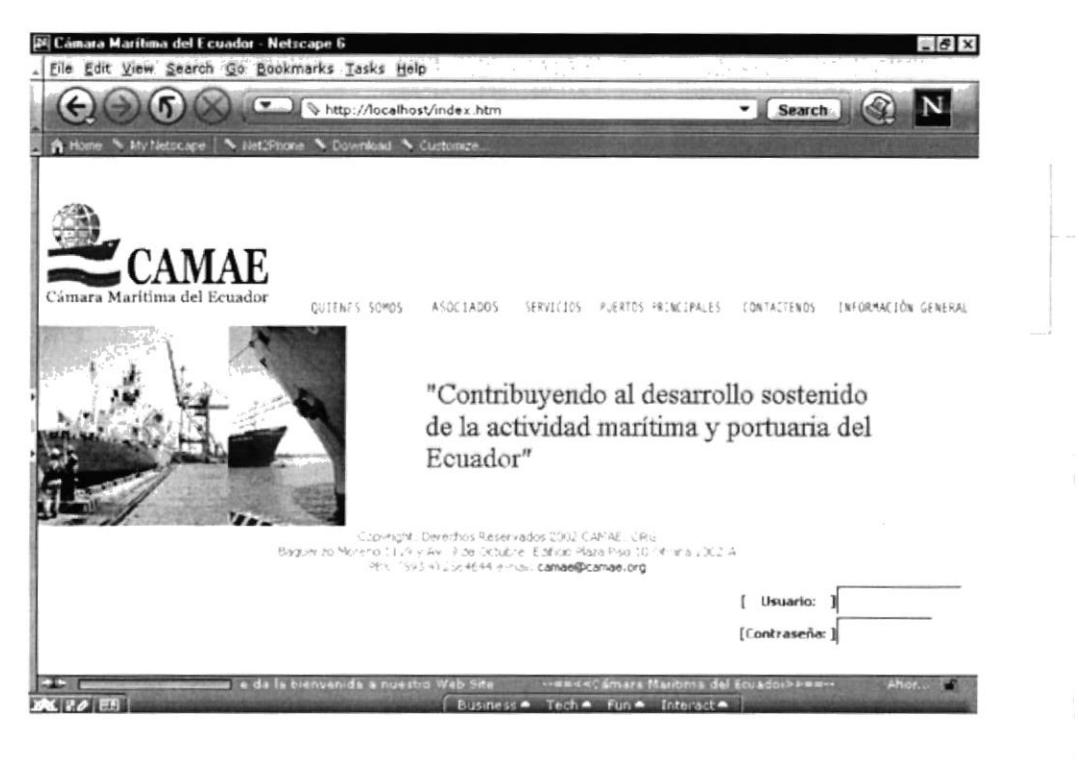

Figura 7.1 Imagen de la Cabecera del Web Site

La cabecera es parte fija en todo el Web-site, y está diseñada con los colores corporativos de la CAMAE, en primera instancia se puede apreciar el logotipo de CAMAE y también apreciaremos un espacio para que sea usada con fines publicitarios con otros Banners, en la parte inferior izquierda veremos el menú principal, el cual será explicado a continuación.

# **7.2 MENÙ PRINCIPAL**

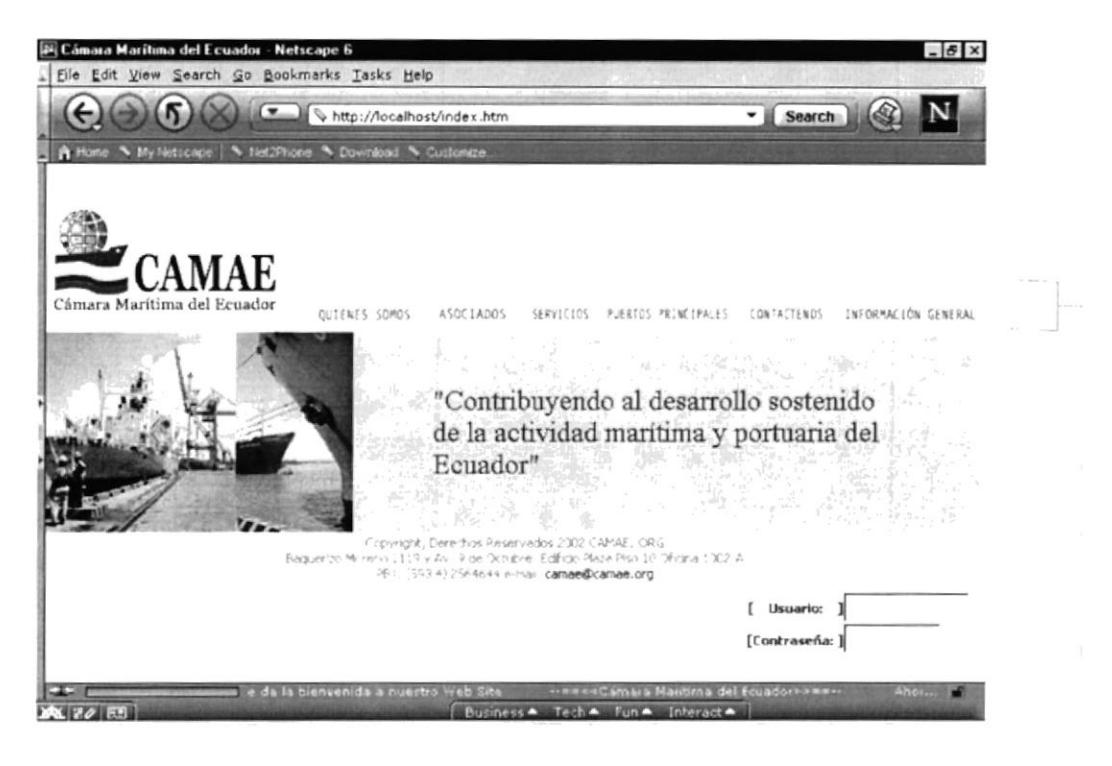

Figura 7.2 Imagen del Menú Principal

El menú principal siempre será visible durante la navegación, debido a su importancia y para mayor facilidad del usuario se determinó que el menú principal este ubicado dentro del encabezado; la cromática del menú principal es texto negro y fondo gris, esta aplicación de colores respeta y combina con los colores corporativos de CAMAE conteniendo en si connotaciones de poderío, seriedad y responsabilidad.

# **7.3 MENÙ DE OPCIONES**

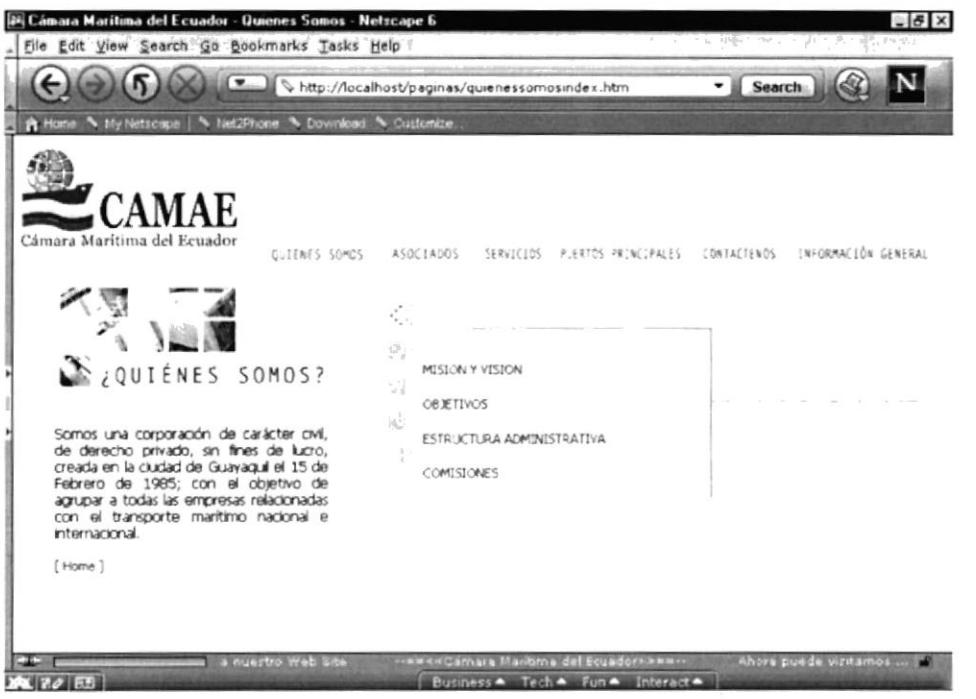

Figura 7.3 Imagen del Menú de Opciones

El menú de opciones aparecerá en el momento en que el usuario haga presión con el cursor en una de las opciones del menú Principal el cual contiene varias opciones de acuerdo a la selección que haya hecho el usuario, en la figura 7.3 apreciamos los botones del menú de opción de Quienes Somos?, estos botones los apreciaremos en primer momento de cierta tonalidad naranja y negro en un cincuenta por ciento, esto es cuando se encuentran desactivados una vez que el usuario presione una de estas opciones su tonalidad aumenta al cien por ciento mostrando su activación, estos botones son de forma rectangular con marco negro y dividido en dos, el lado izquierdo es de color naranja y el derecho se encuentra una flecha de color negro sobre un fondo blanco, se lo diseño con estas características para reforzar la imagen corporativa y seria que tiene CAMAE.

読む lajbre -CENAL

# **7.4 MENÙ DE SUB-OPCIONES**

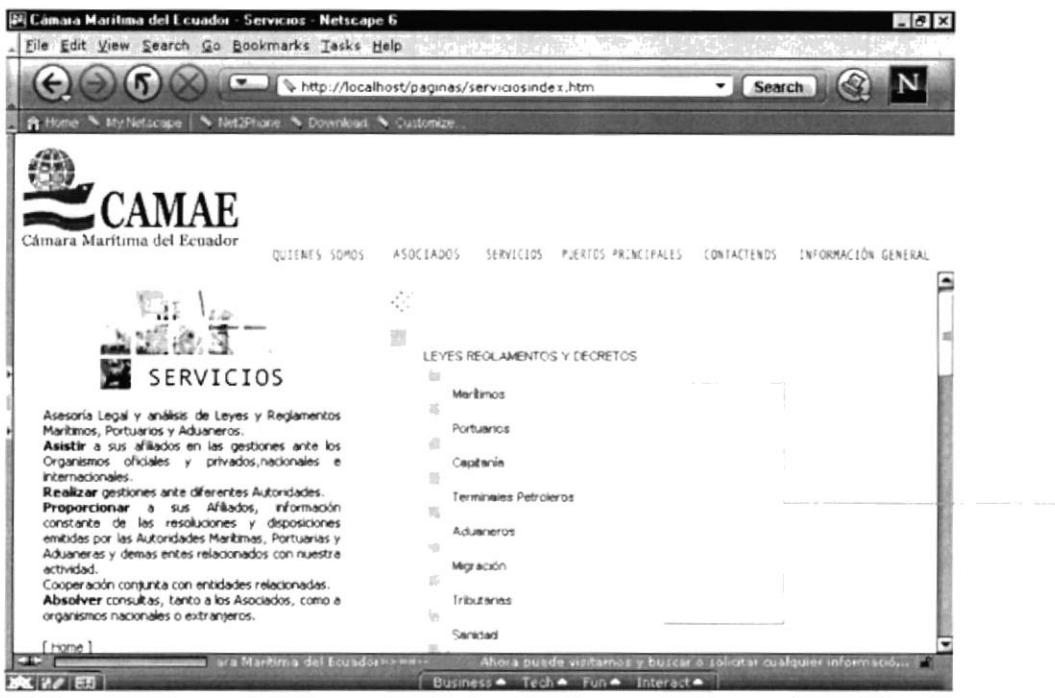

Figura 7.4 Imagen del Menú de Sub-Opciones de la opción Leyes y Reglamentos del menú de opciones Servicios

El menú de sub-opciones aparece abajo después de hacer presión en una de las opciones del menú de opciones, estos botones mantienen la misma grafica y cromática la diferencia es que estos botones son mas pequeños que los botones que las mantiene manteniendo el mismo concepto de reforzar la imagen corporativa y seria que tiene CAMAE.

# 7.5 TITULARES

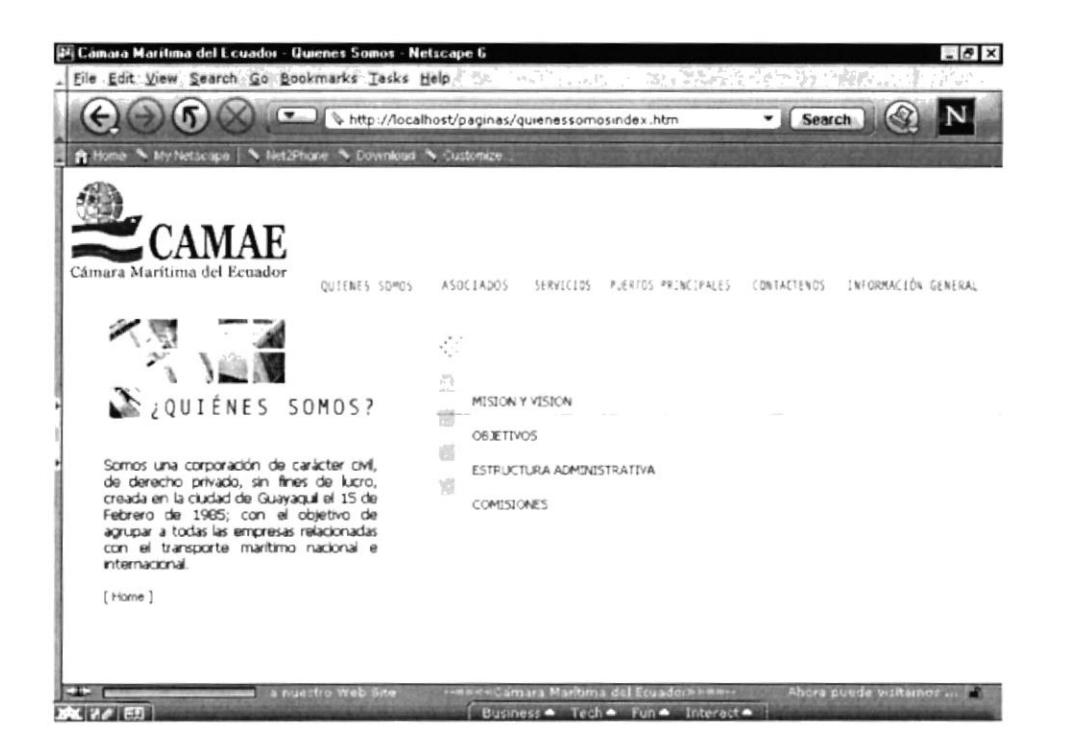

Figura 7.5 Titular de la página de Quienes Somos?

Estos titulares aparecen en la parte izquierda de la pantalla encima de un texto y debajo de un gráfico que va acorde al tema que se presenta en el recorrido. En el Web Site se usa dos clases de tipografías que aplicadas conjuntamente transmiten una sensación de seriedad y progreso, el uso de estas se debe a que en este Site se provee al usuario de mucha información y son fuentes con particulares características de que son fáciles de leer y no cansan al ojo tanto impresos como en pantalla.

Las fuentes usadas en este Web Site son Helvética y Tahoma.

# **7.6 INDICADOR DE NAVEGACIÓN**

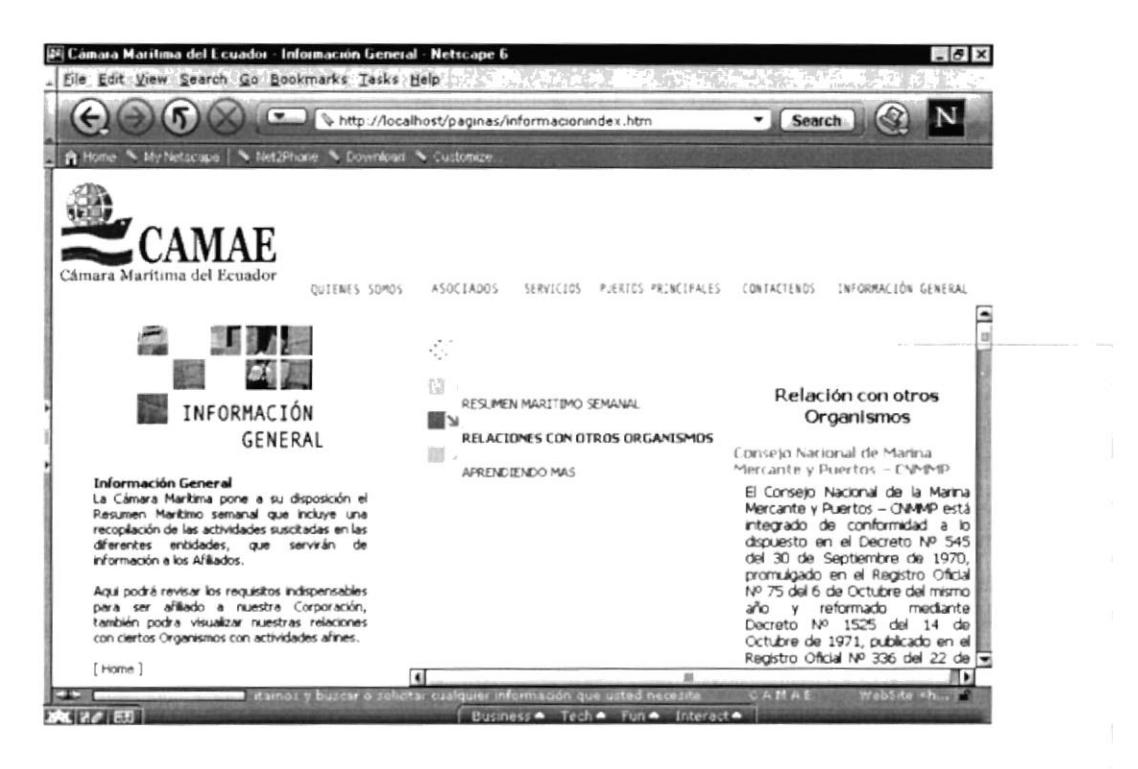

Figura 7.6 Imagen del Indicador de Navegación

Estos indicadores se encuentran debajo del banner estos indicadores son de color gris y en lado izquierdo del texto se aprecia una grafica de flecha compuesta de pequeños círculos de color naranja, el diseño de este indicador se realizó pensando que debería ser de forma visible sin que distorsione el discurso visual en la pantalla reflejando seriedad.

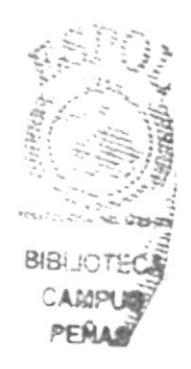

# **7.7 IMAGENES MANIPULADAS**

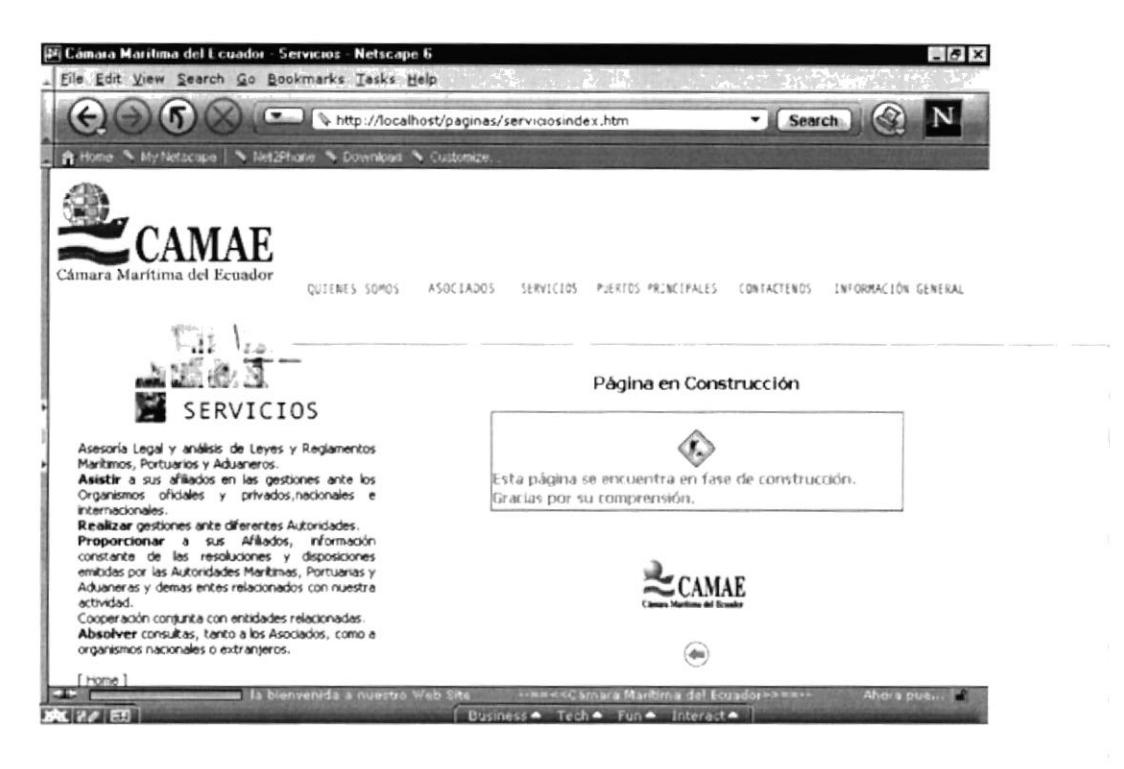

Figura 7.7 Imagen de la opción Servicios

En el Site las imágenes se manejan solas presentándose en un estilo mosaico para hacer más interesante la página, cada una de estas imágenes representa el tema a tratar de acuerdo a su ubicación. No hubo manipulación de color pues se quiere ser directo y serio en su comunicación, todo esto junto con los otros elemento del entorno se acoplan formando la imagen deseada para la CAMAE.

## 7.8 TEXTO

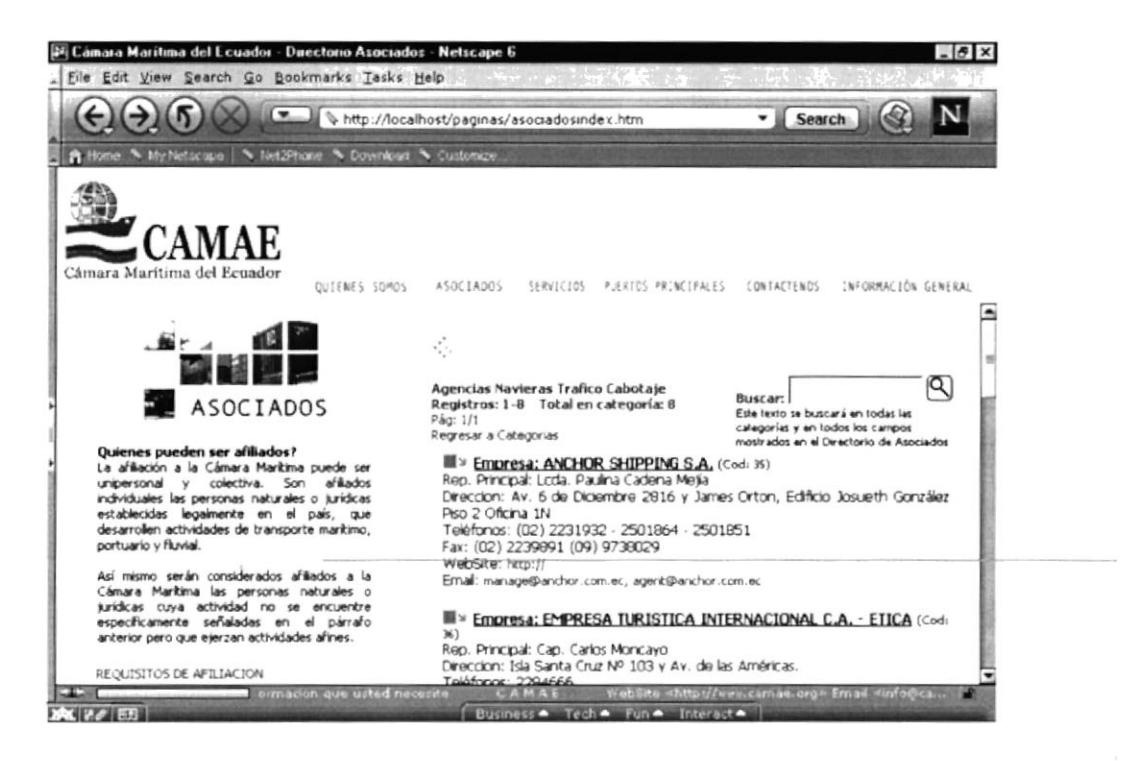

Figura 7.8 Texto de la Opción Asociados

Las fuentes usadas en este Web Site son Helvética y Tahoma esta se encuentra ubicado en la parte izquierda de la pantalla y es aplicada tanto en la descripción del menú de opciones en el menú principal como en las sub-opciones en el lado derecho de la página.

# **7.9 MANTENIMIENTO DE SISTEMA**

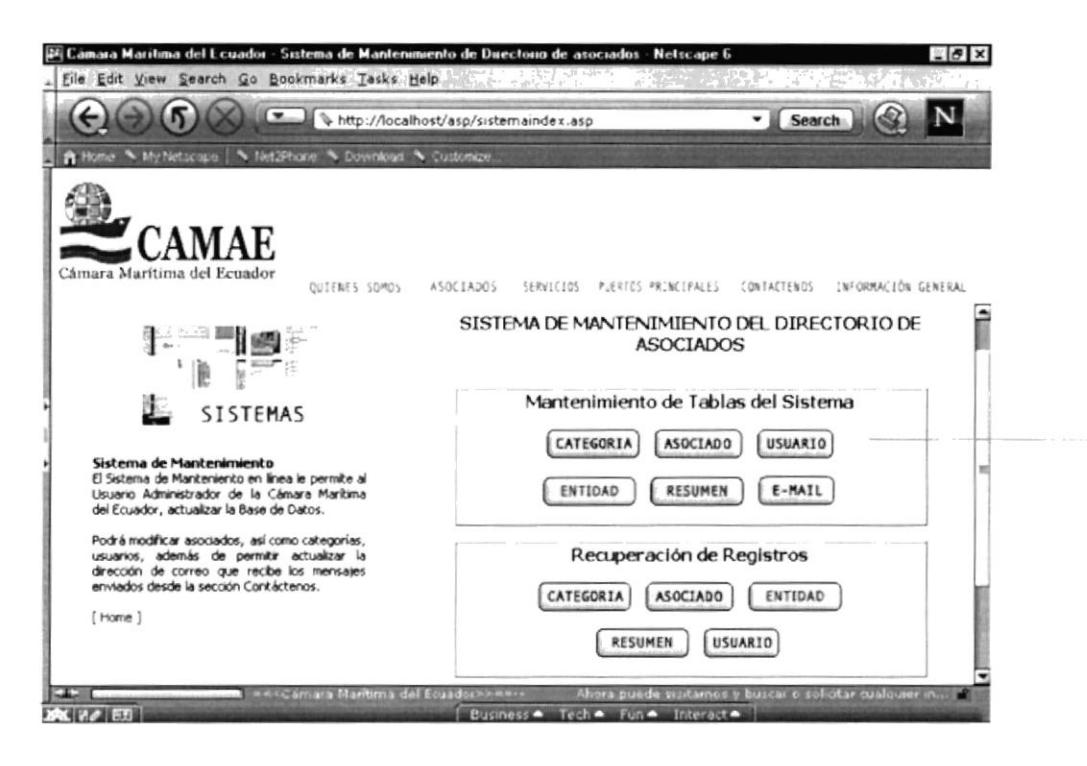

Figura 7.9 Imagen del Botón de Sistema de Mantenimiento

Estos botones se encuentran dentro del Sistema de Mantenimiento se ha utilizado una figuración curva ya que de esta manera representan la seriedad y la ciencia aplicada dentro del sistema. La cromática aplicada es de tonalidad azul en el fondo del botón con un texto sobrepuesto de color negro para crear un contraste que ayude a la lectura del mismo este botón se encuentra en dos estados activado y desactivado, cuando se encuentra activado la tonalidad del fondo del botón se encuentra en un cien por ciento y cuando esta desactivado este fondo se presenta en una tonalidad del cincuenta por ciento, cabe recalcar que todos los botones dentro del Sistema de Mantenimiento han sido creados con un efecto tridimensional.

# 7.10 ANIMACIONES

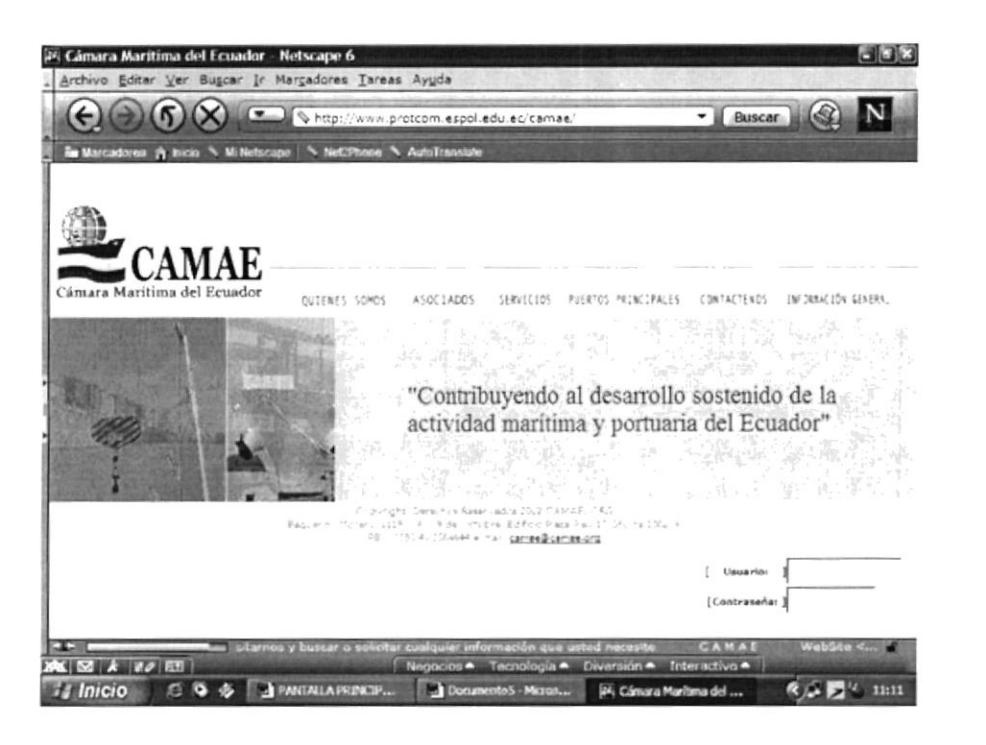

Figura 7.10a Animación de Logotipo

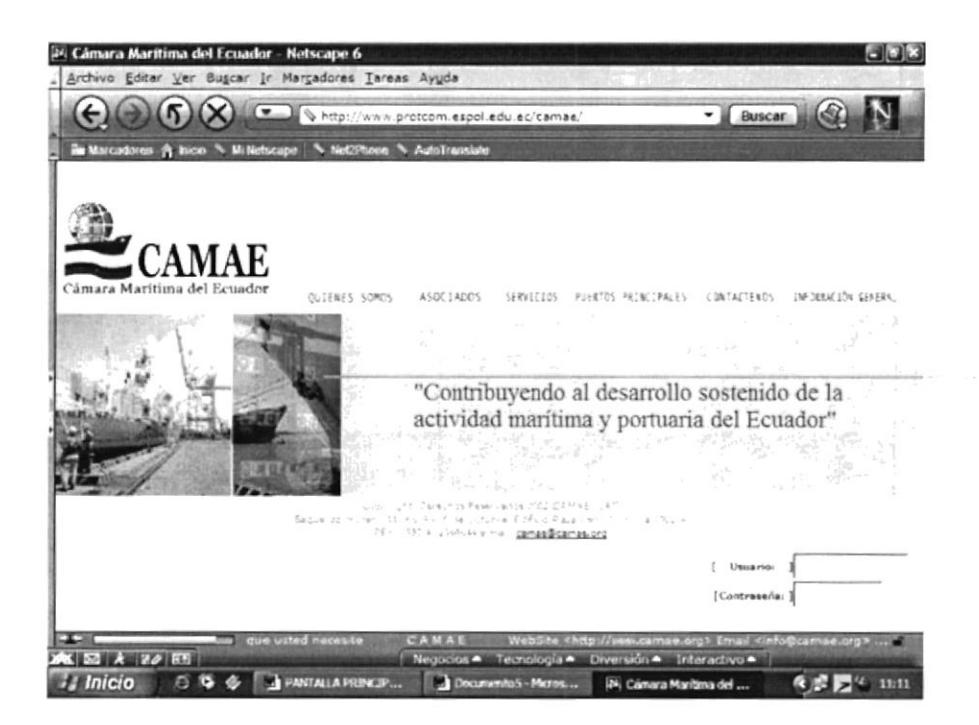

Figura 7.10ba Animación de La Página Principal

En el Site se consideró la aplicación de las animaciones ya que a través de un análisis de tendencia se determino que resultaría beneficioso para el mismo enriqueciéndola gráficamente, estas animaciones coloraría al Site en un nivel superior al de otros, ambas animaciones se realizaron en Flash, estas animaciones se encuentran; una en el banner y la otra en la página principal del lado izquierdo.

# 7.11 CROMÀTICA

En este punto se detalla los colores que se utilizaron en el Web Site de los cuales se desarrollan sus respectivas variaciones. Los valores de estos colores son mostrados en RGB, que son la gama de colores de luz.

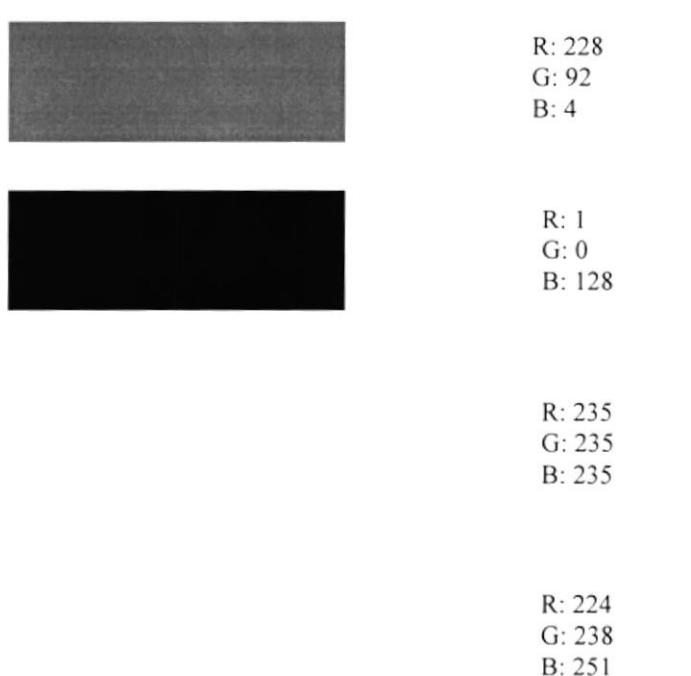

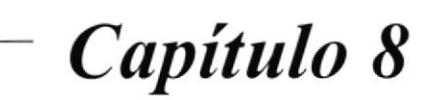

Diseño de Pantalla

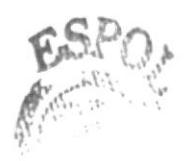

# 8. DISEÑO DE PANTALLA

# **8.1 PANTALLA PRINCIPAL**

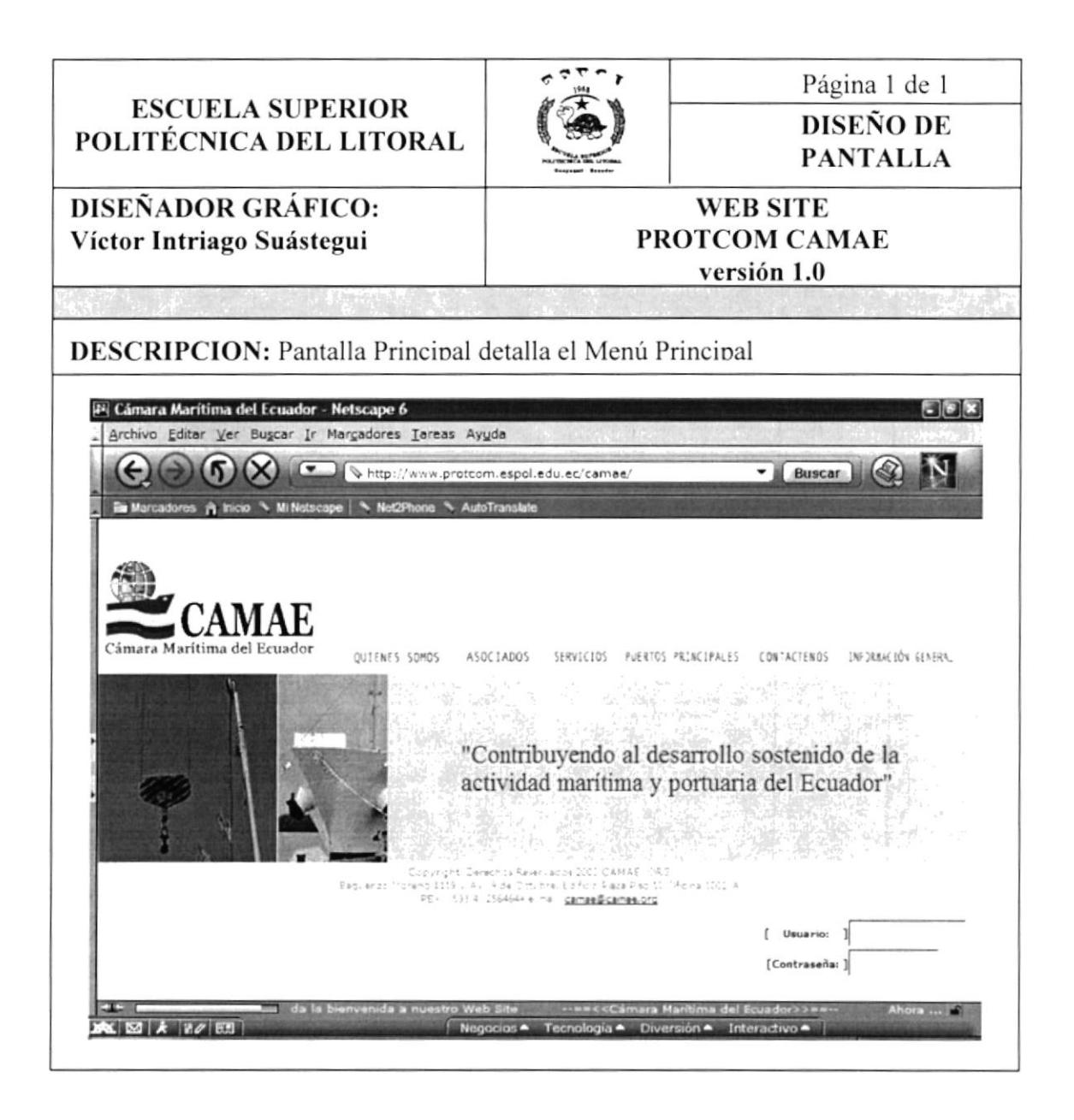

### **8.1 PANTALLA PRINCIPAL**

#### 8.1.1 Inicio de Secuencia de Animación

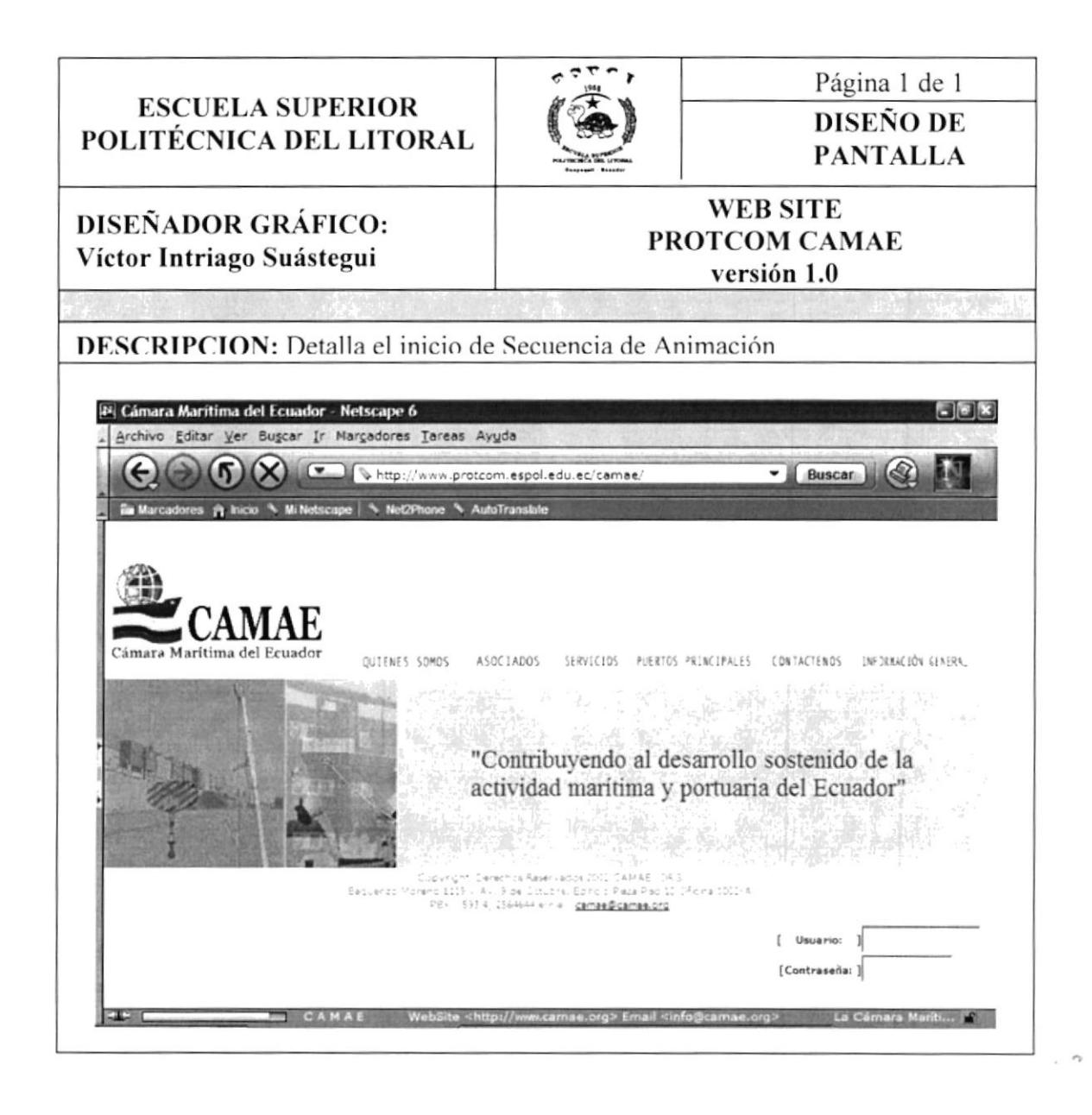

## **8.1 PANTALLA PRINCIPAL**

#### 8.1.2 Continuación de Secuencia de Animación

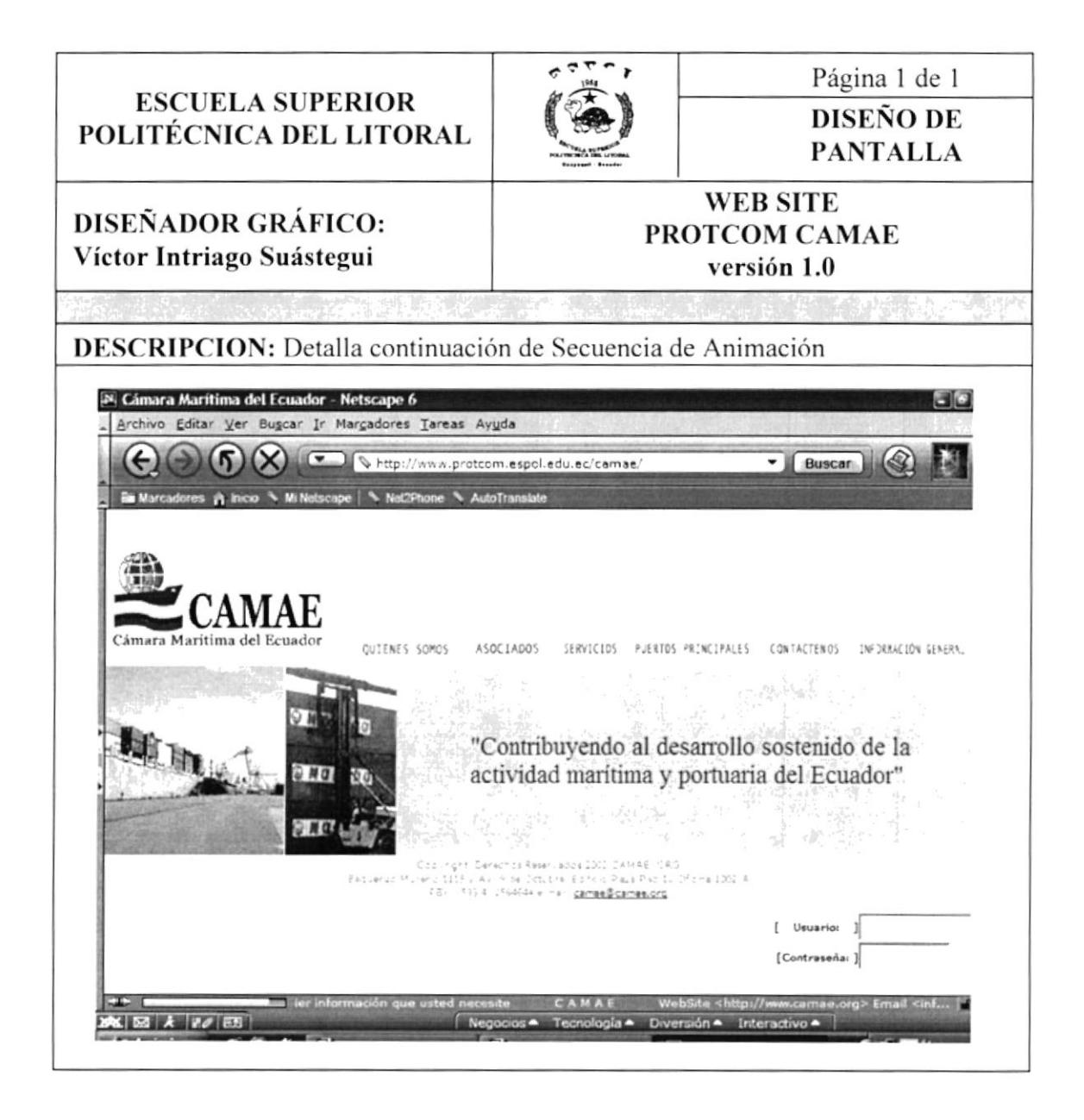

## **8.1 PANTALLA PRINCIPAL**

#### 8.1.3 Final de Secuencia de Animación

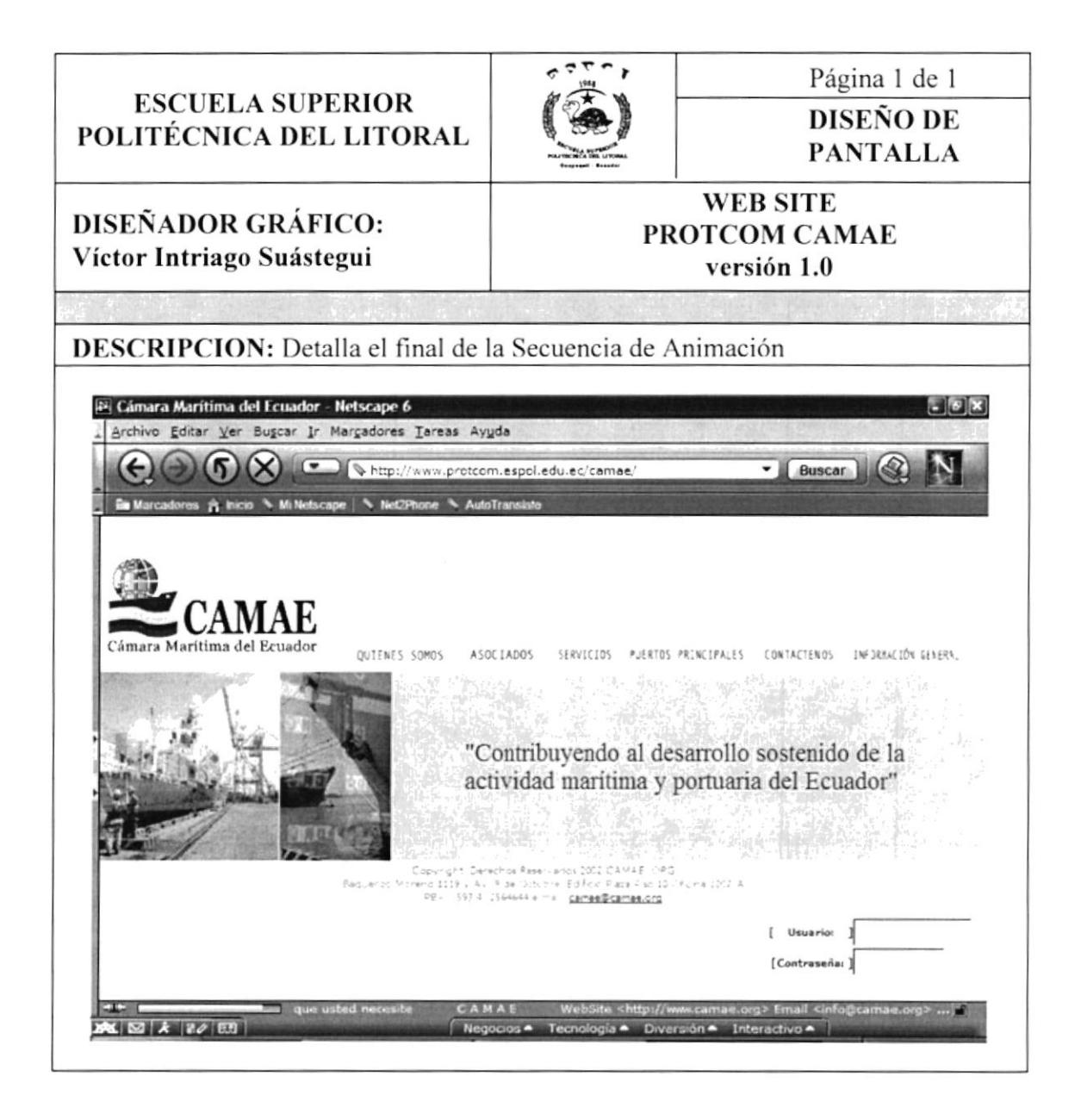

# **8.2 PANTALLA QUIENES SOMOS?**

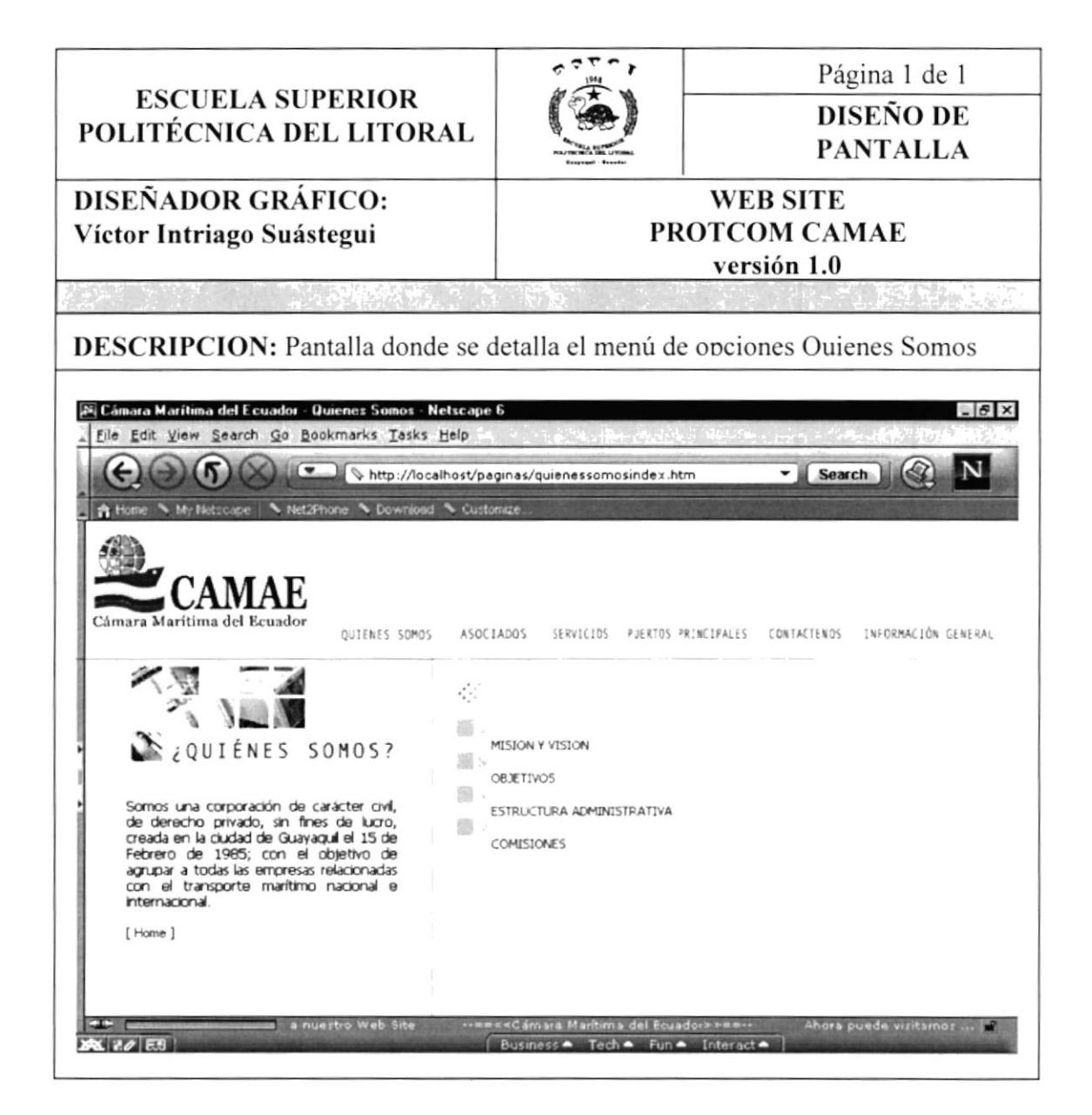

#### **8.2 PANTALLA QUIENES SOMOS ?**

#### 8.2.1 Misión y Visión

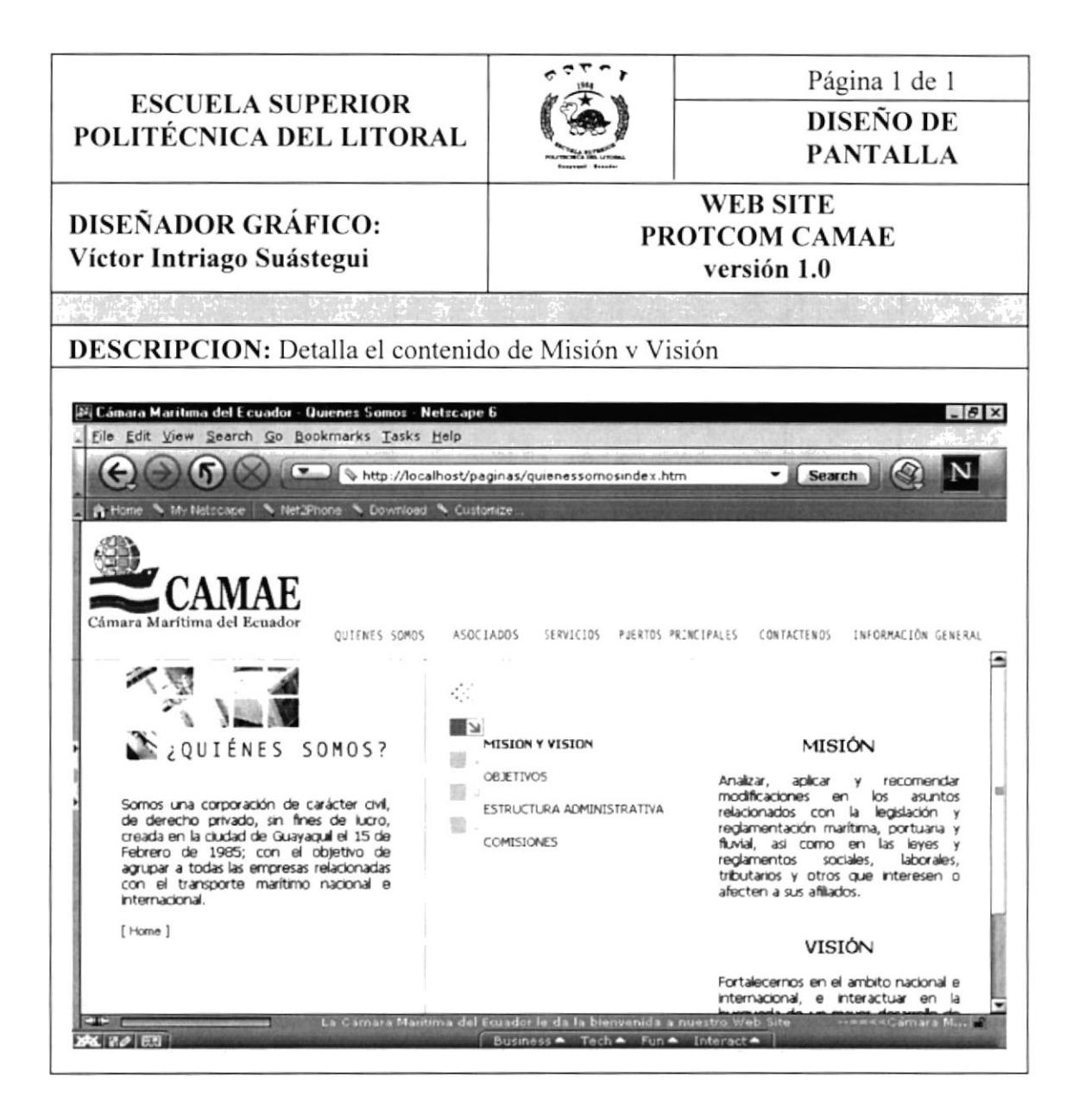

#### **8.2 PANTALLA QUIENES SOMOS?**

8.2.2 Objetivos

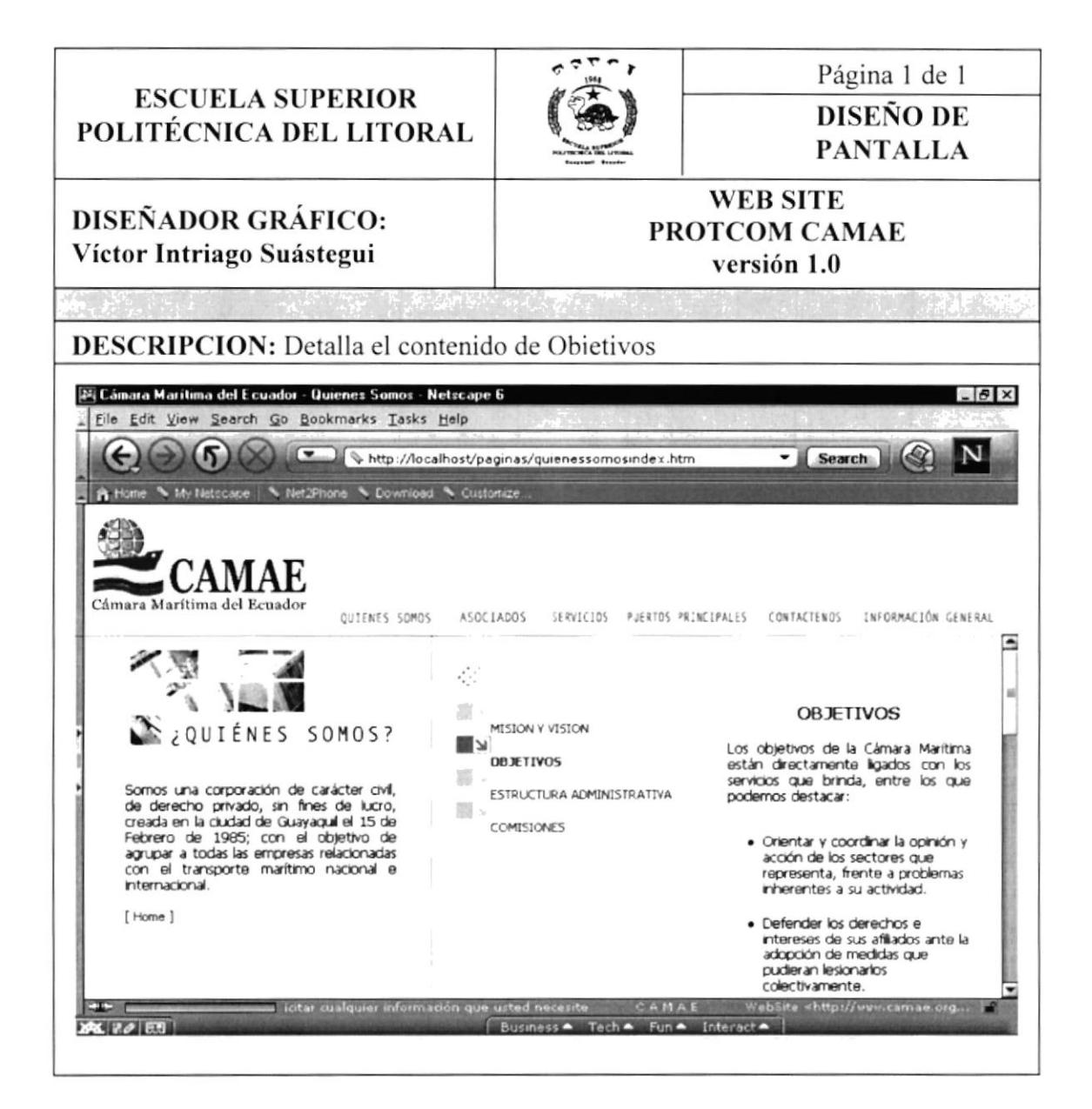

## **8.2 PANTALLA QUIENES SOMOS ?**

#### 8.2.3 Estructura Administrativa

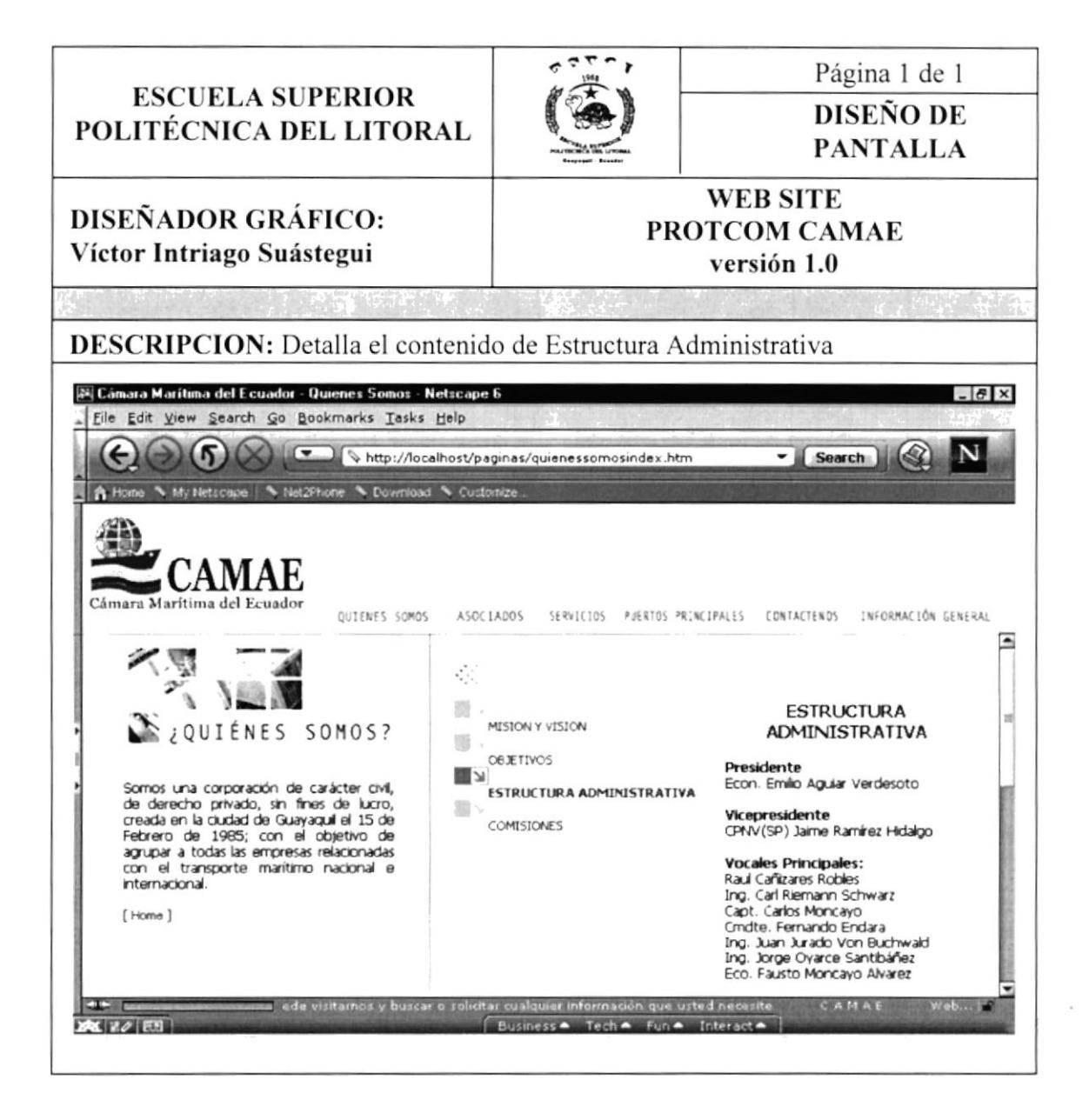

#### **8.2 PANTALLA QUIENES SOMOS ?**

#### 8.2.4 Comisiones

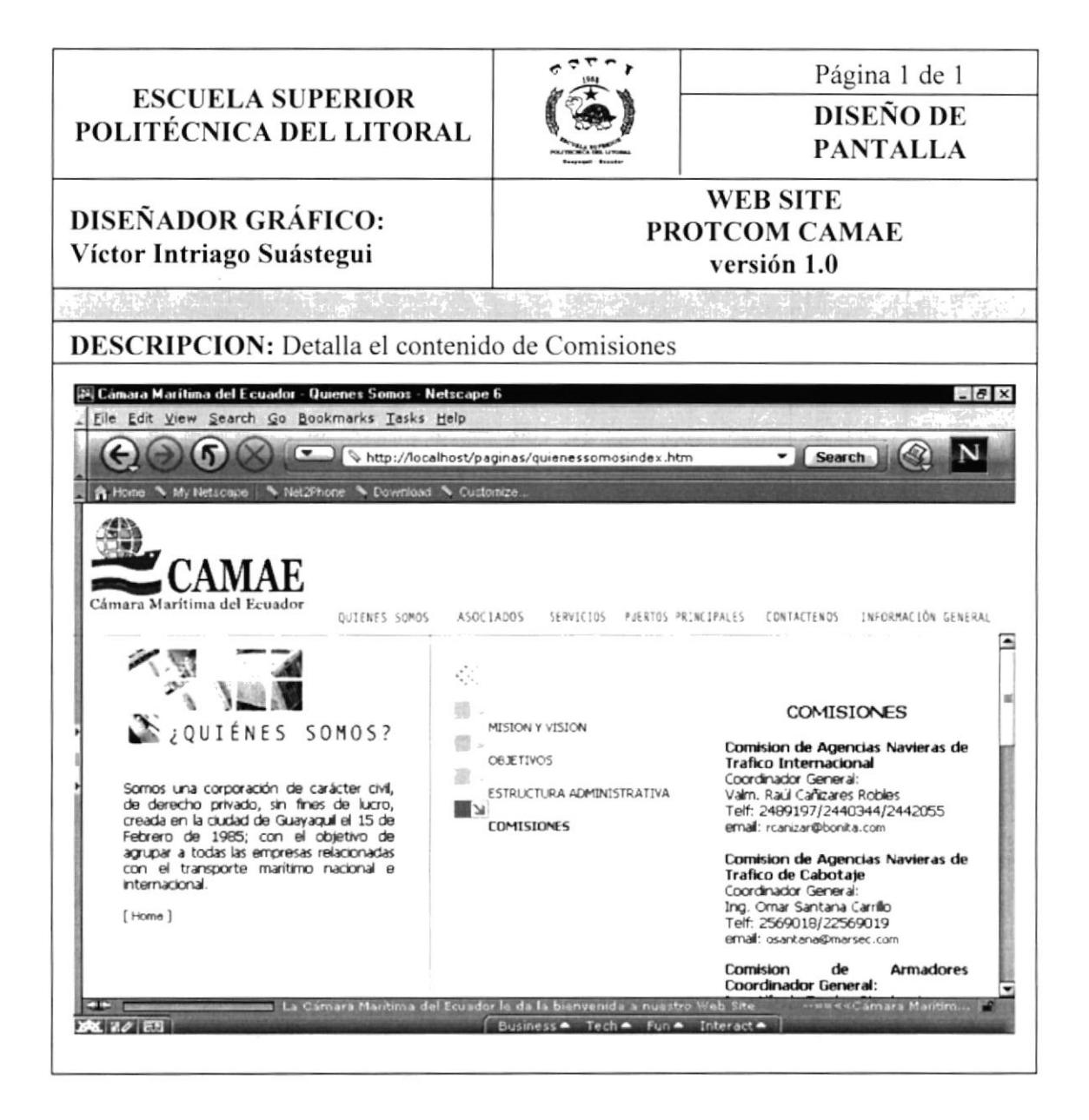

## **8.3 PANTALLA ASOCIADOS**

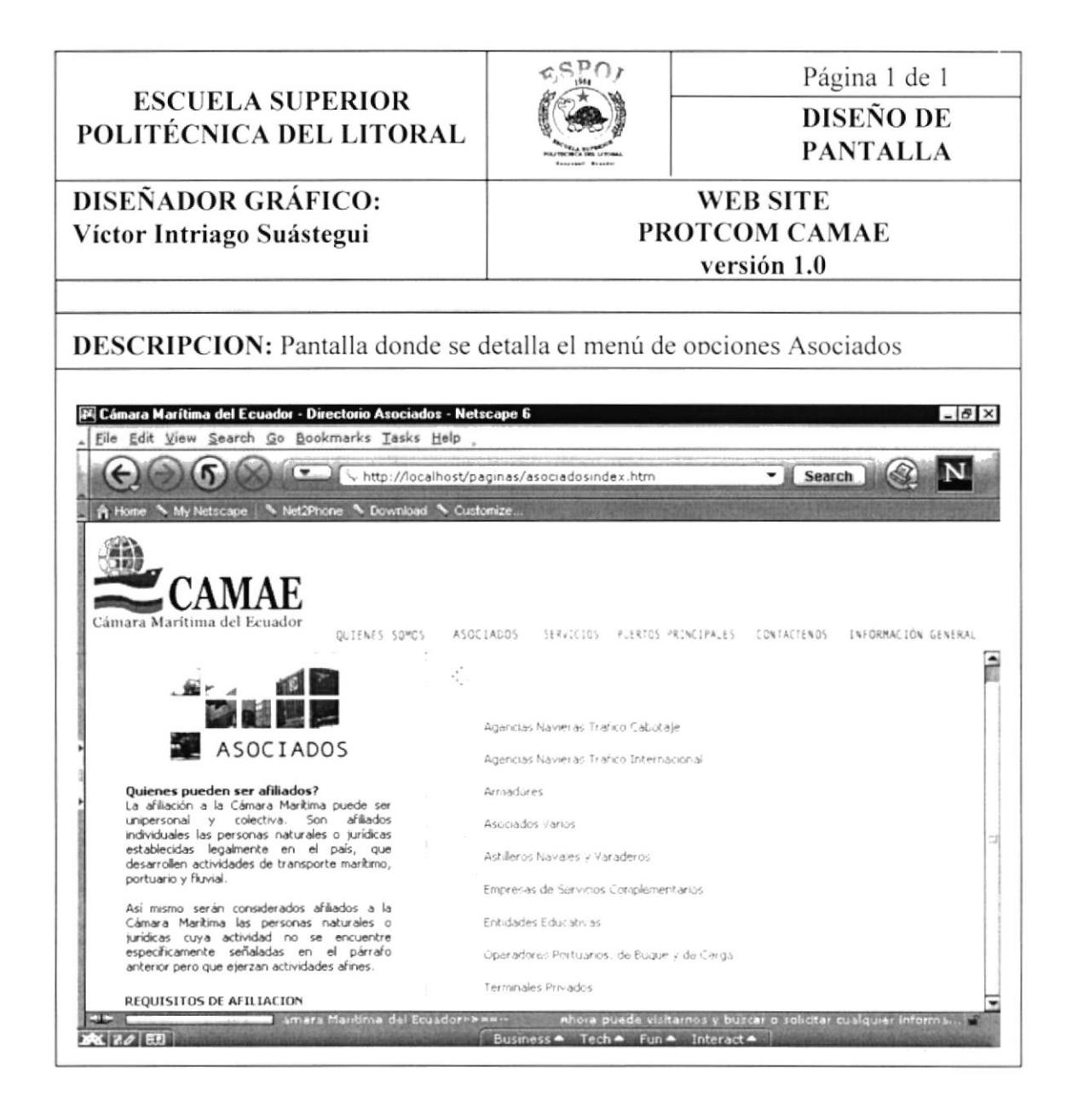

### **8.3 PANTALLA ASOCIADOS**

#### 8.3.1 Requisitos de Afiliación

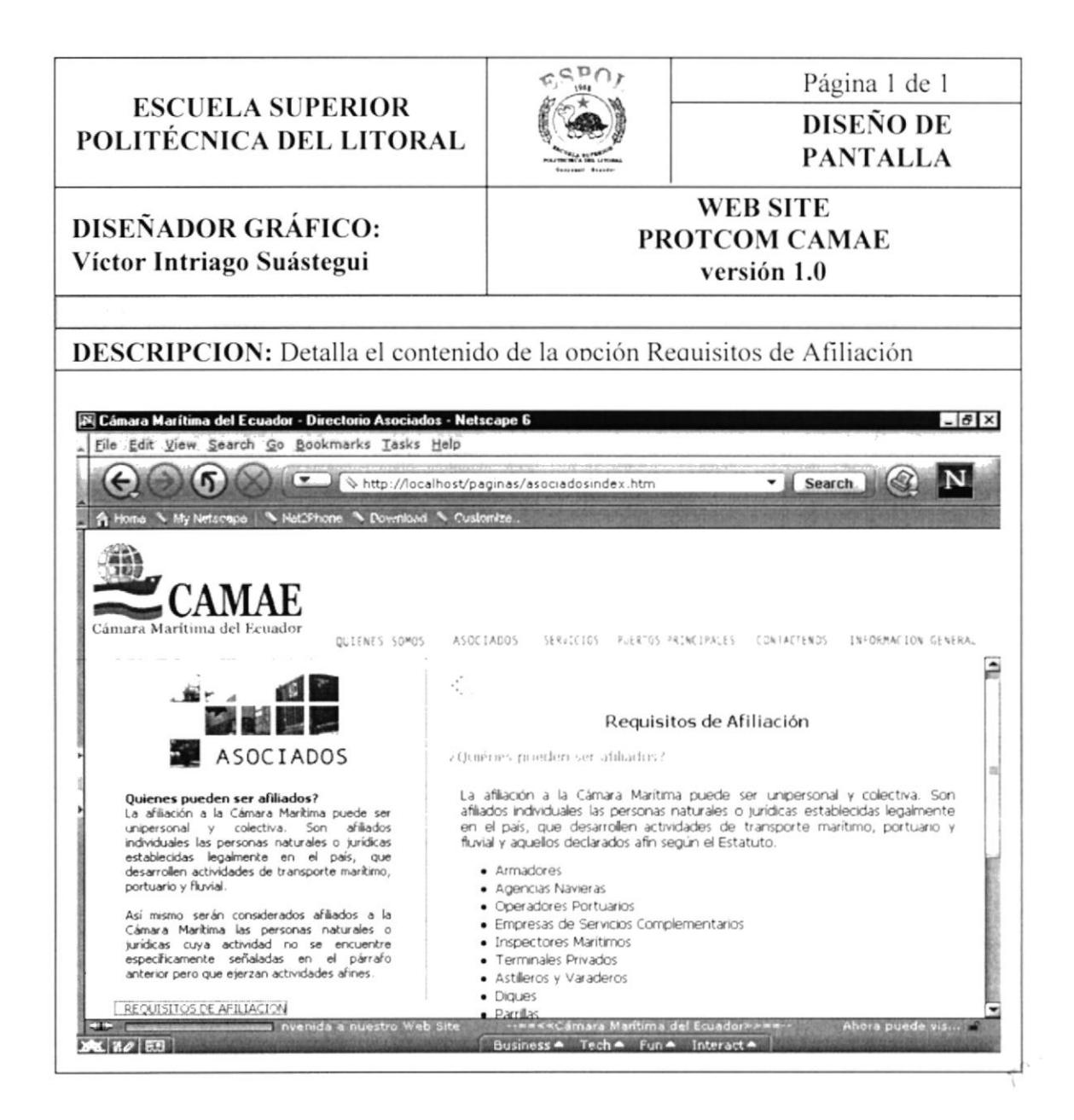

#### **8.3 PANTALLA ASOCIADOS**

#### 8.3.2 Agencia Naviera de Tráfico

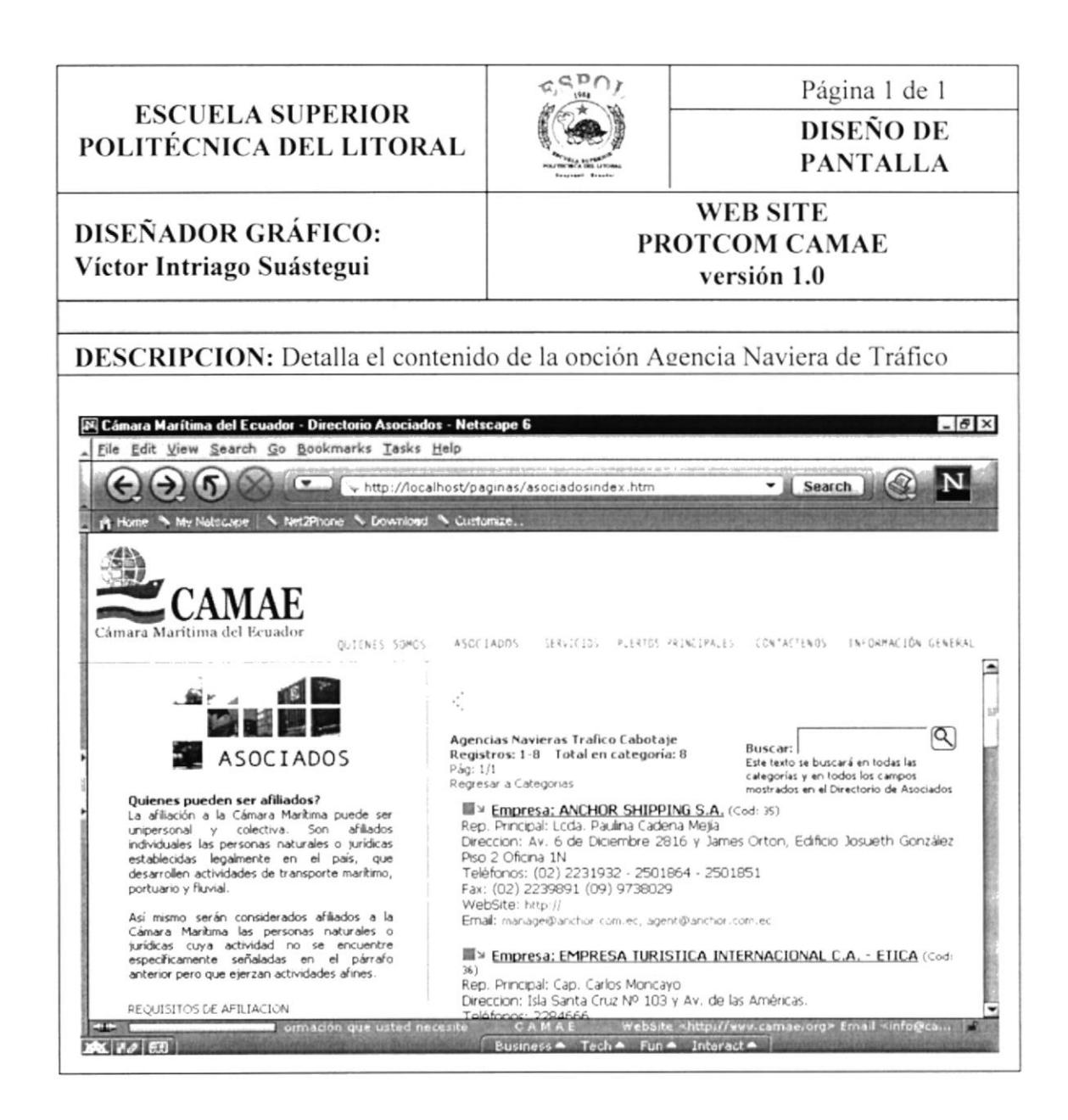

FEÑAL

ESPOL

#### **8.3 PANTALLA ASOCIADOS**

#### 8.3.3 Búsqueda de Asociados

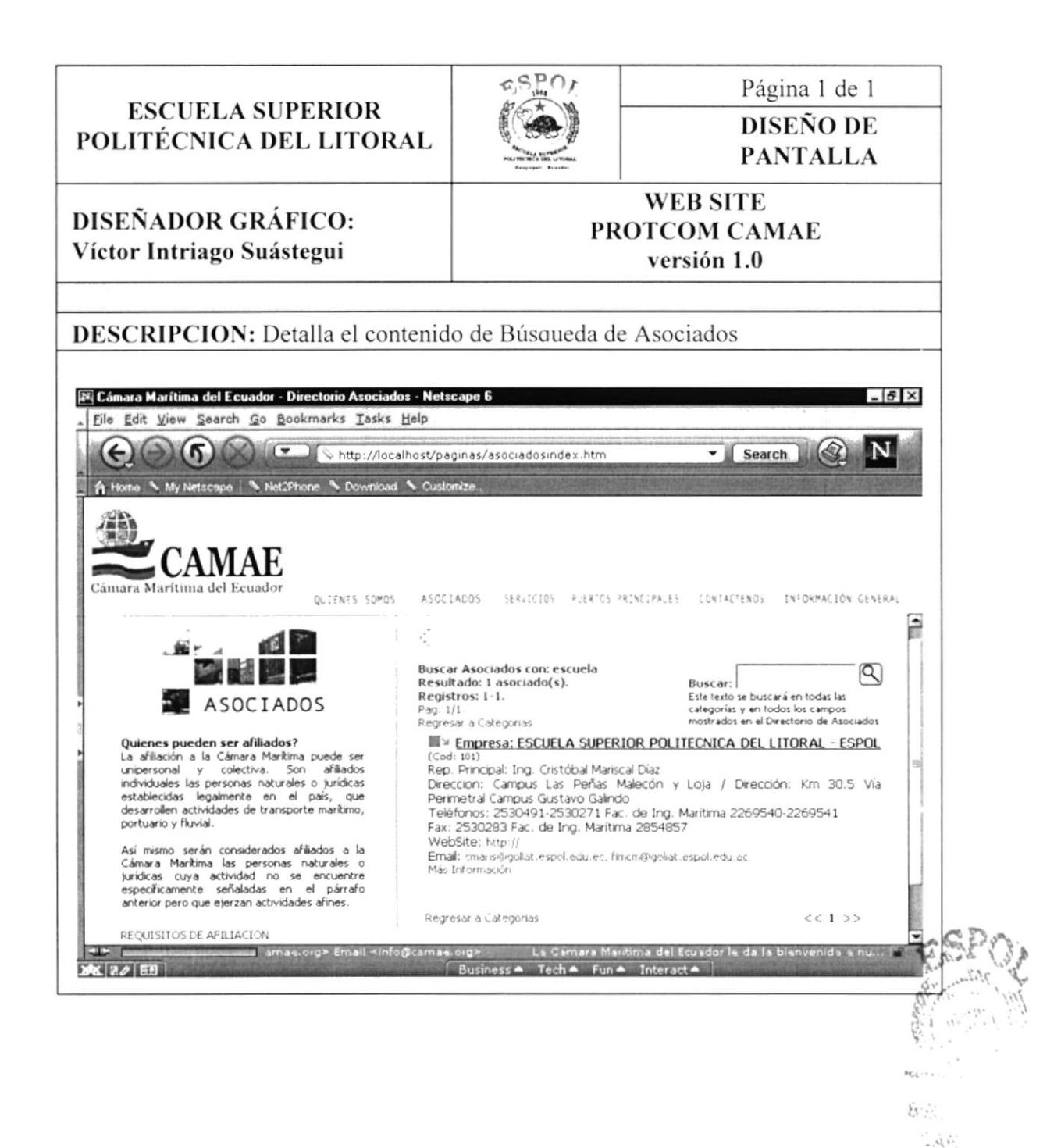

Capítulo 8 - Página 4

#### **8.2 PANTALLA ASOCIADOS**

#### 8.3.4 Armadores

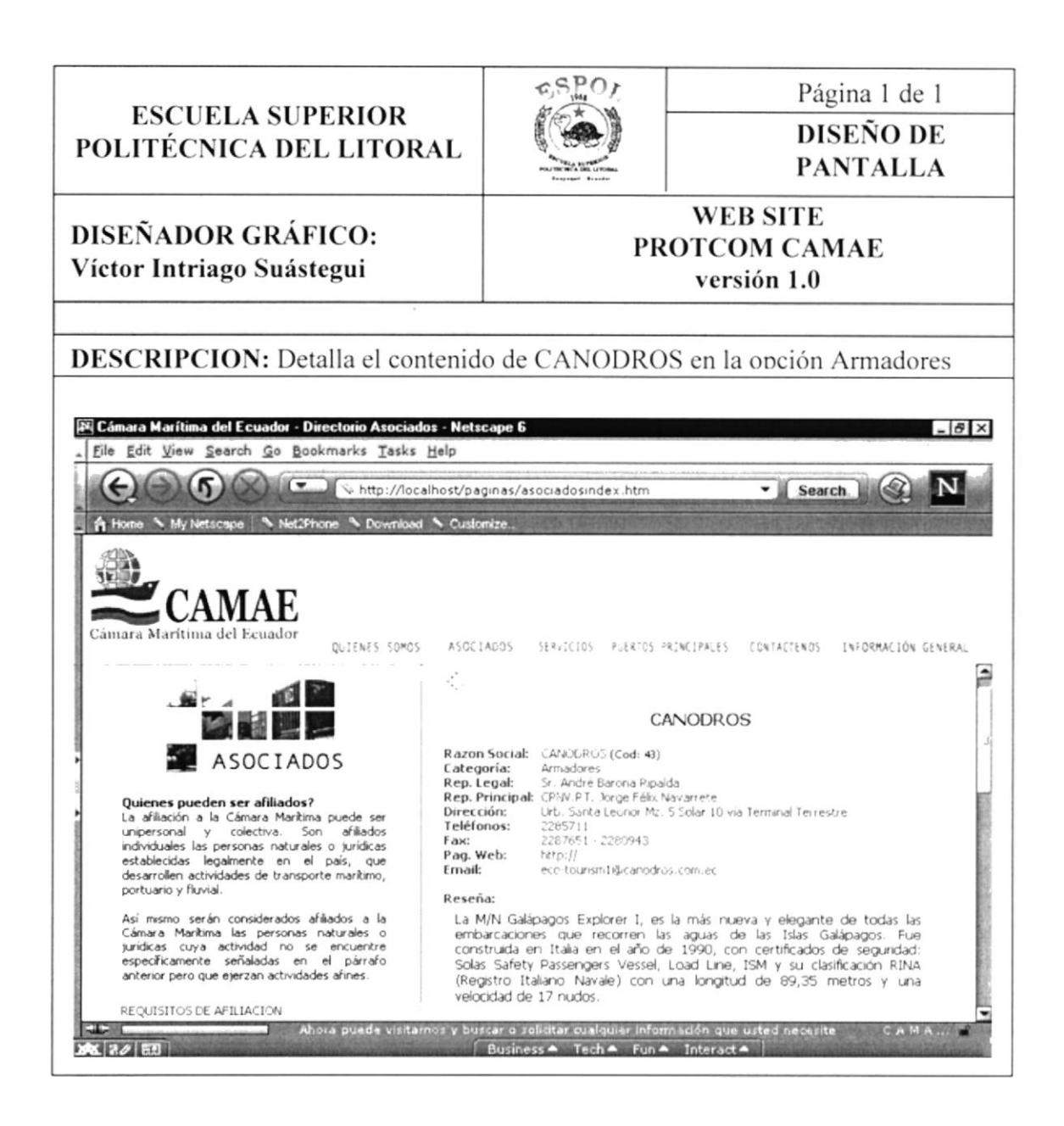

### **8.4 PANTALLA SERVICIOS**

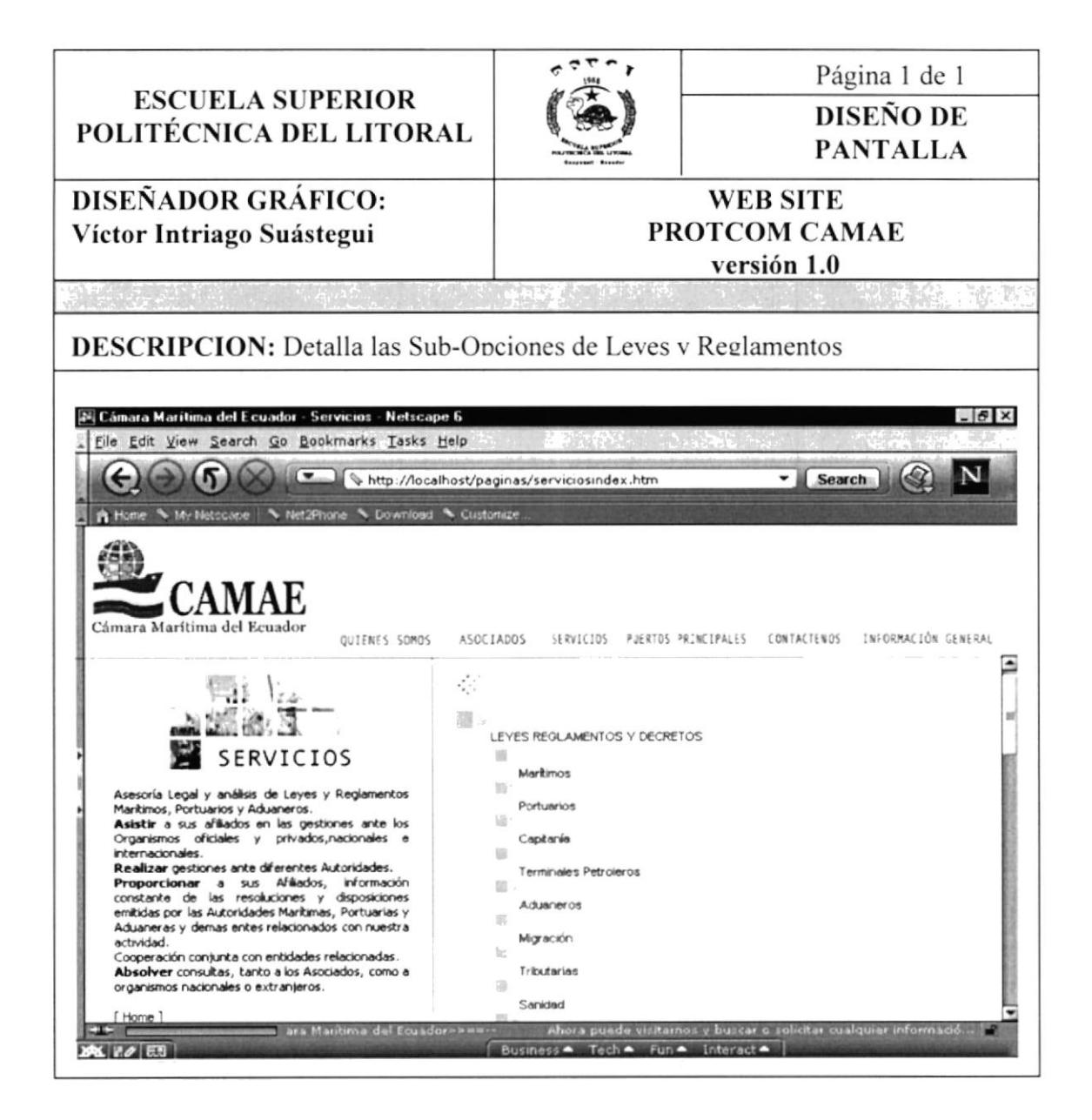

#### **8.4 PANTALLA SERVICIOS**

#### 8.4.1 Pantalla en Construcción

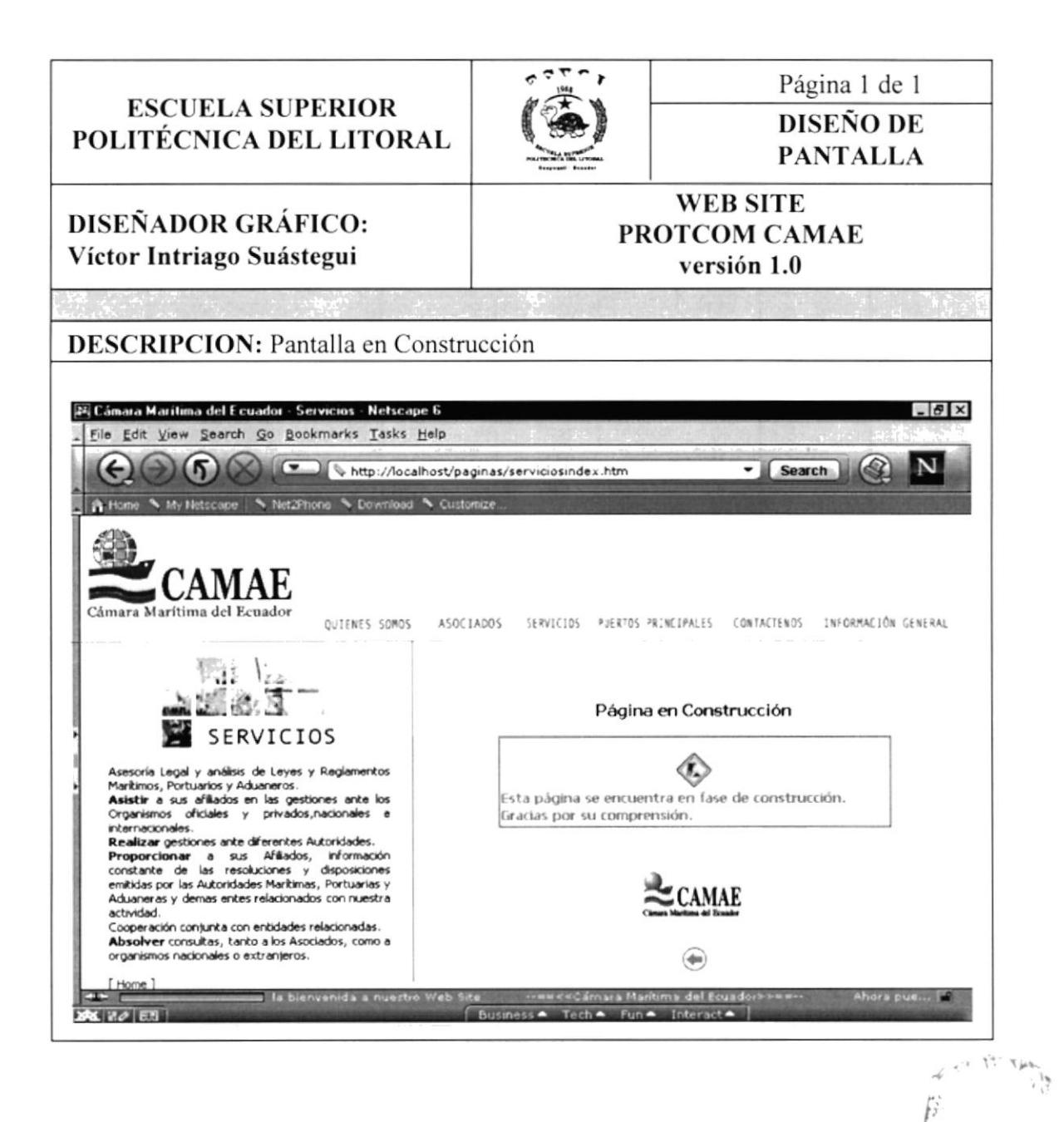

ķ 氢 Ŷ,

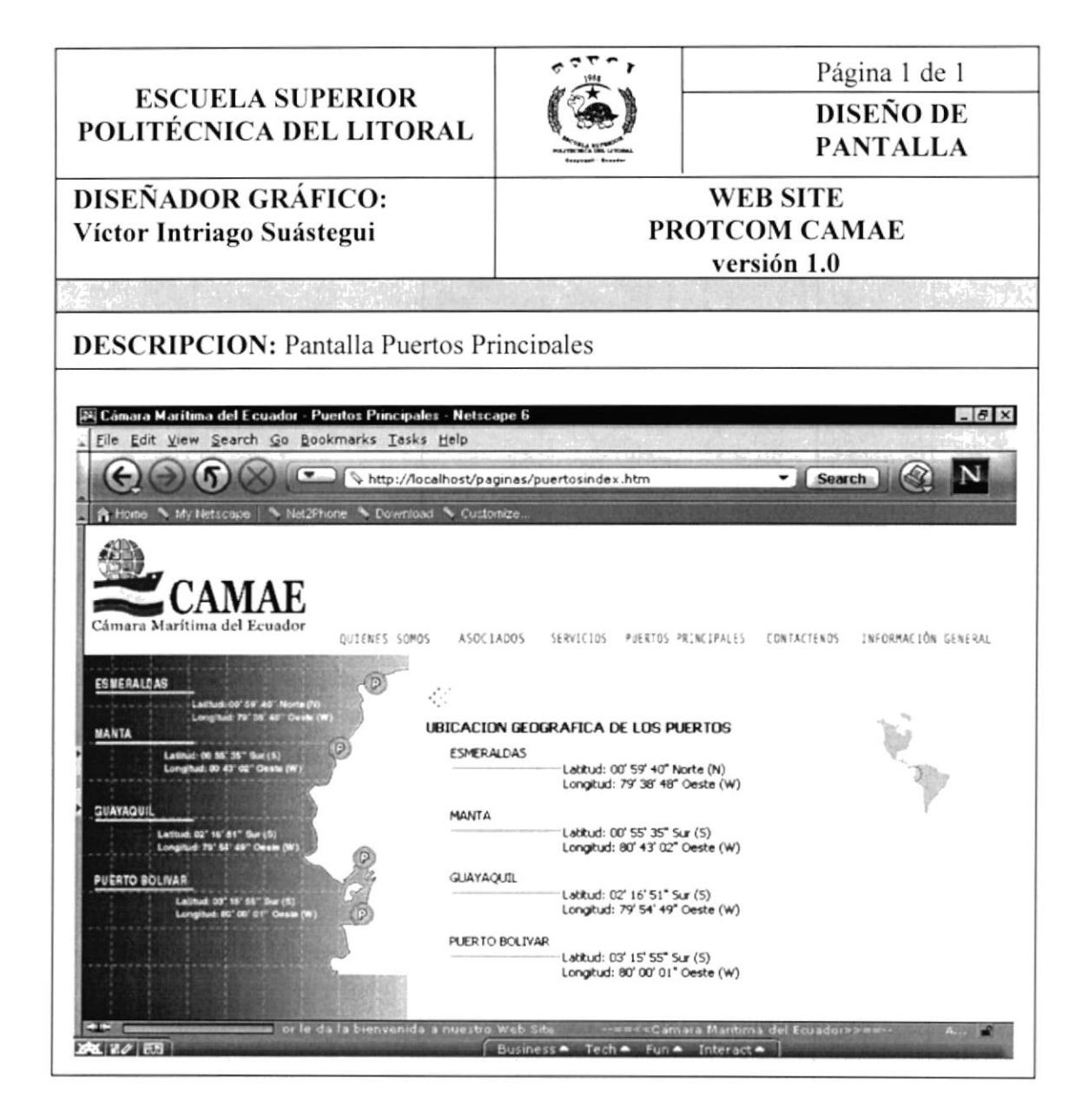

#### 8.5.1 Detalla Puerto Esmeralda

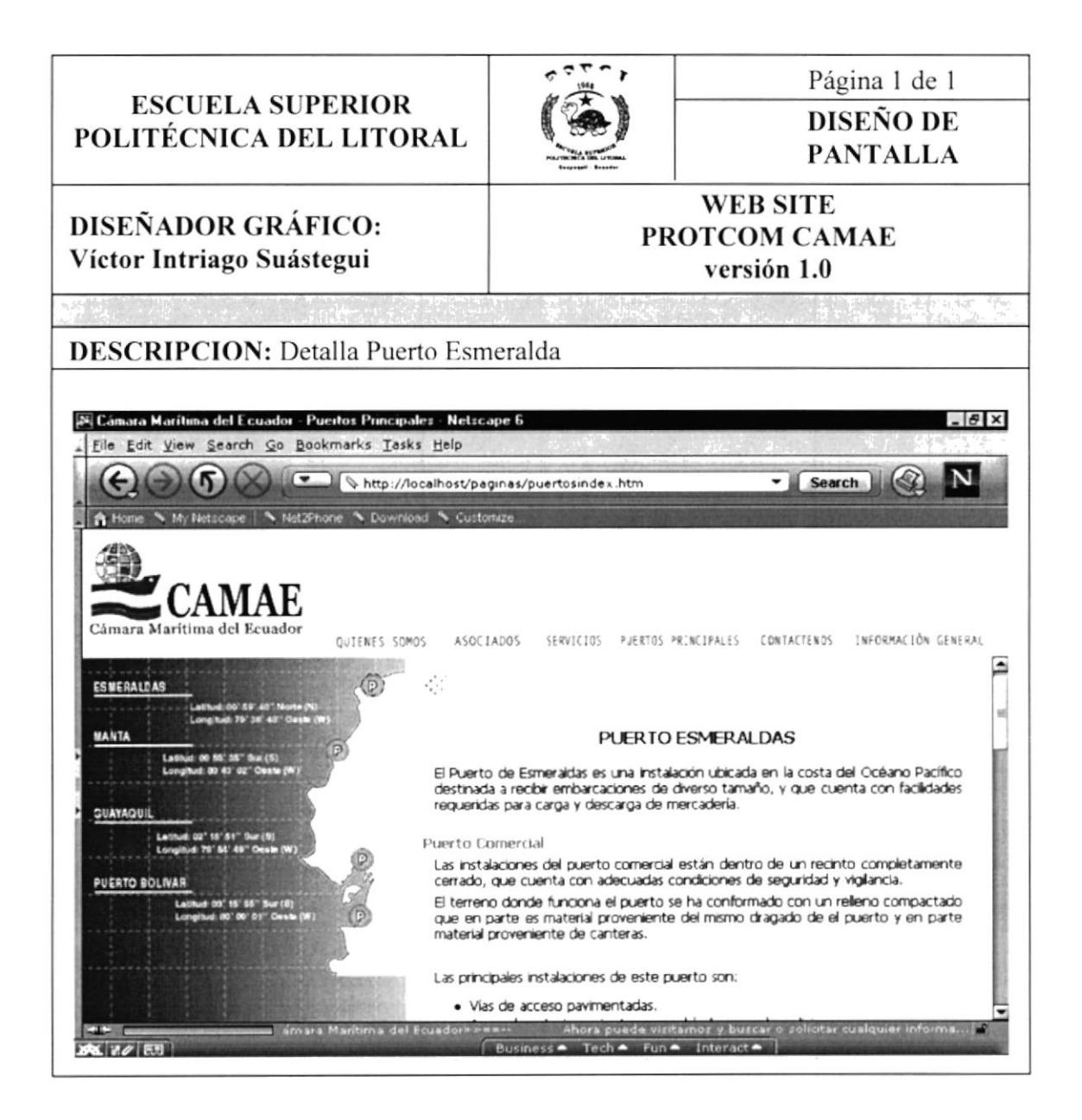

Capítulo 8 - Página 2

#### 8.5.2 Detalla Puerto Manta

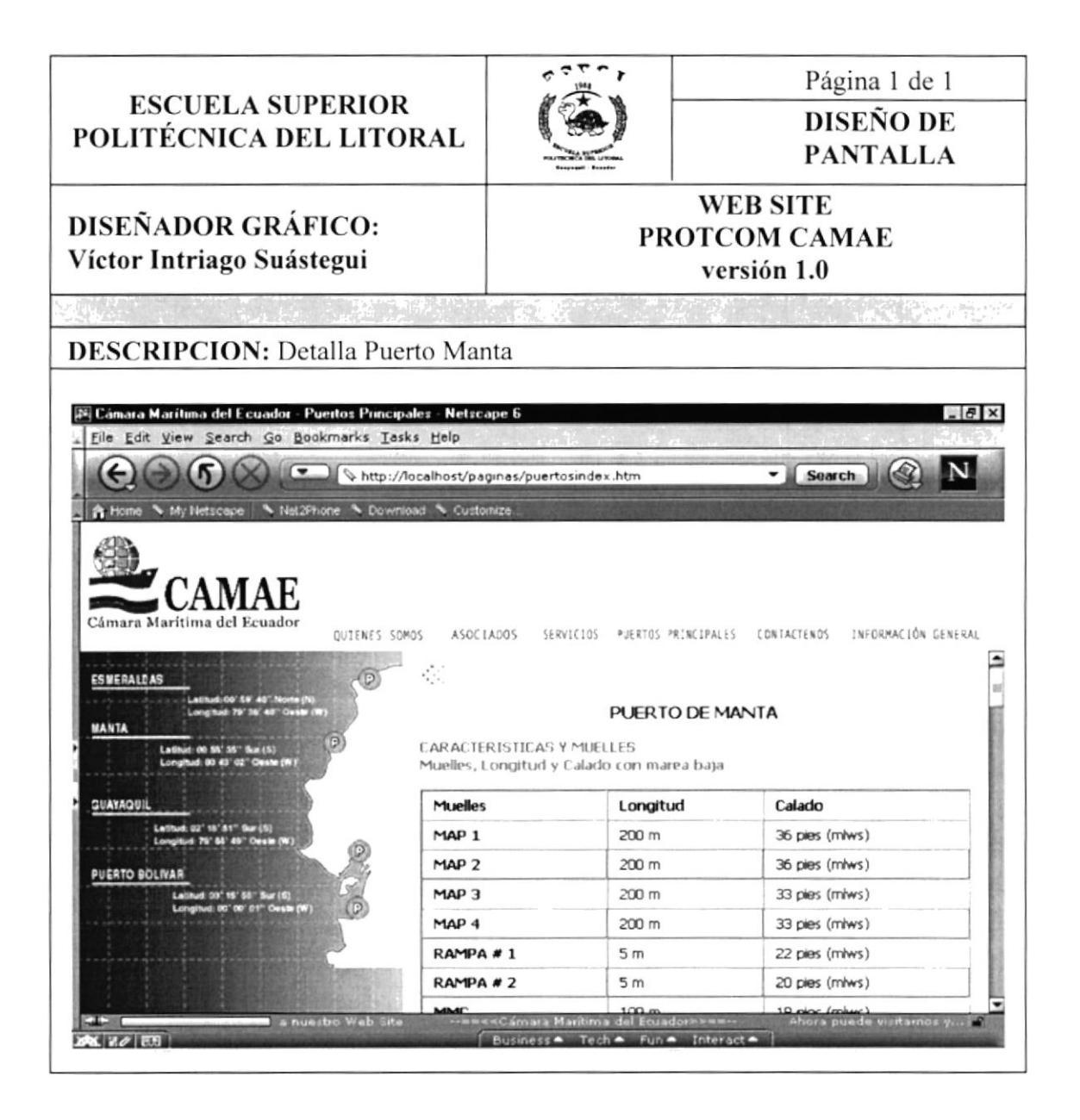

#### 8.5.3 Detalla Puerto Guavaquil

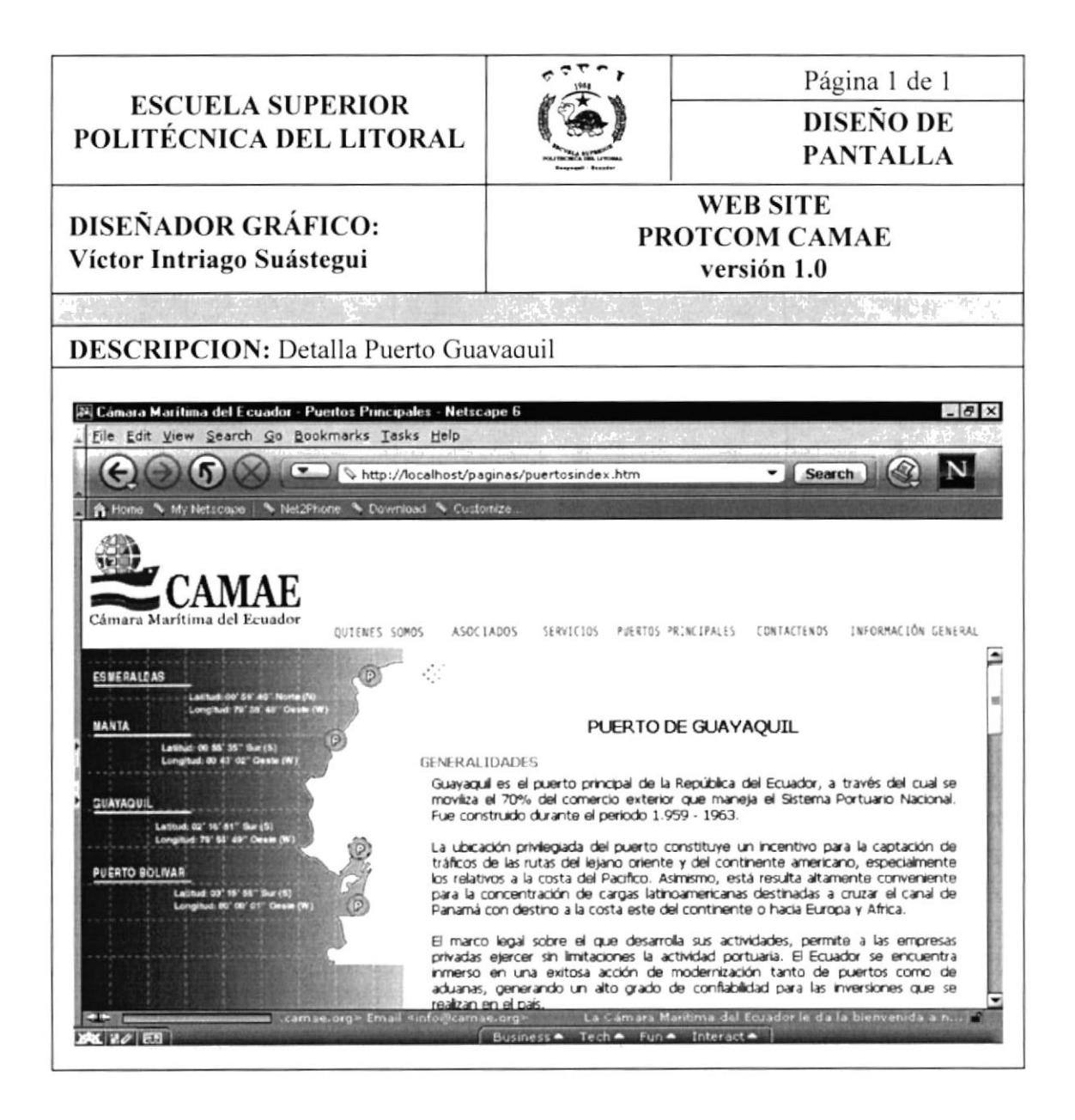

#### 8.5.4 Detalla Puerto Bolivar

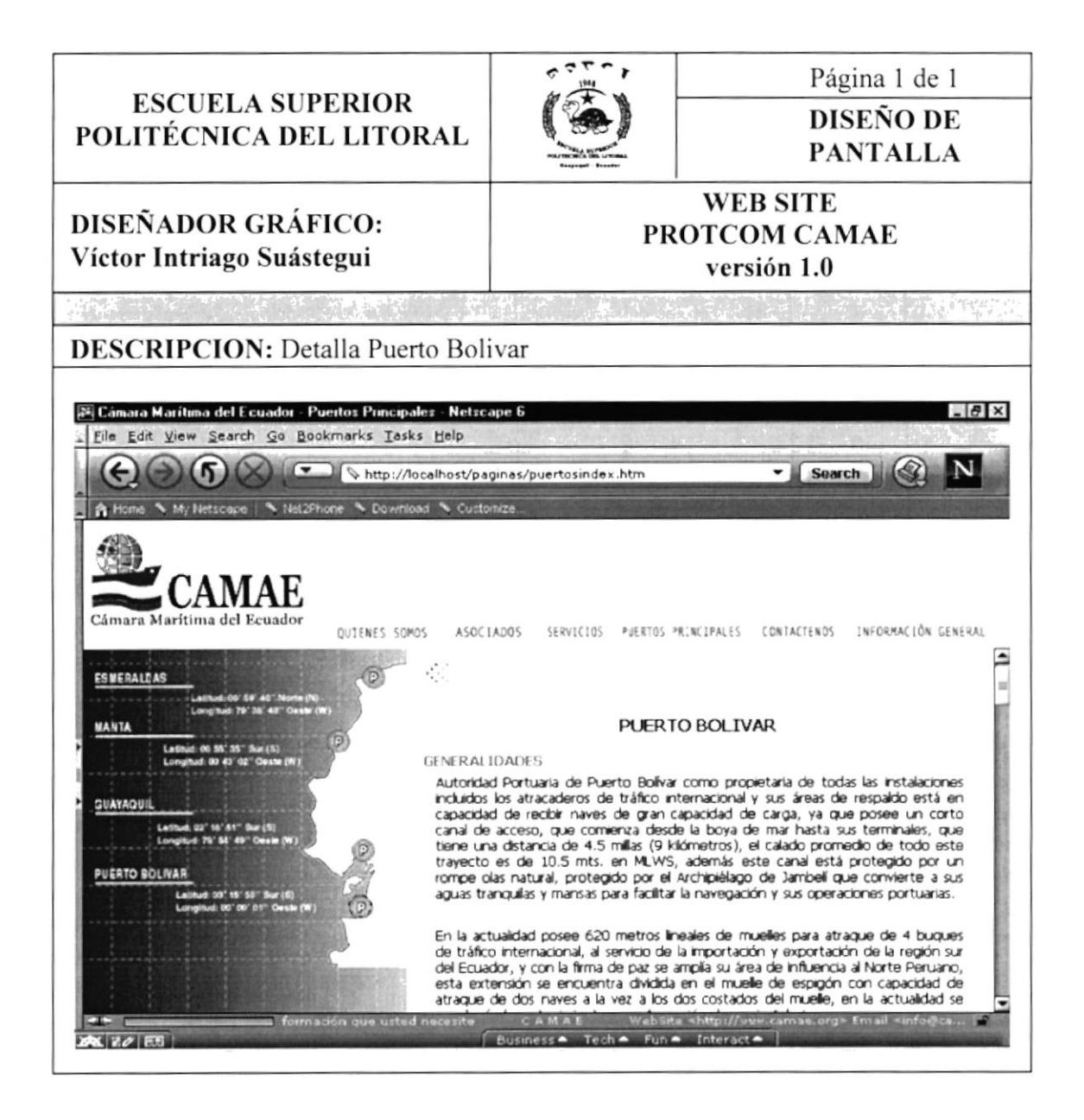

# **8.6 PANTALLA CONTÁCTENOS**

#### 8.6.1 Detalla la Pantalla Contáctenos

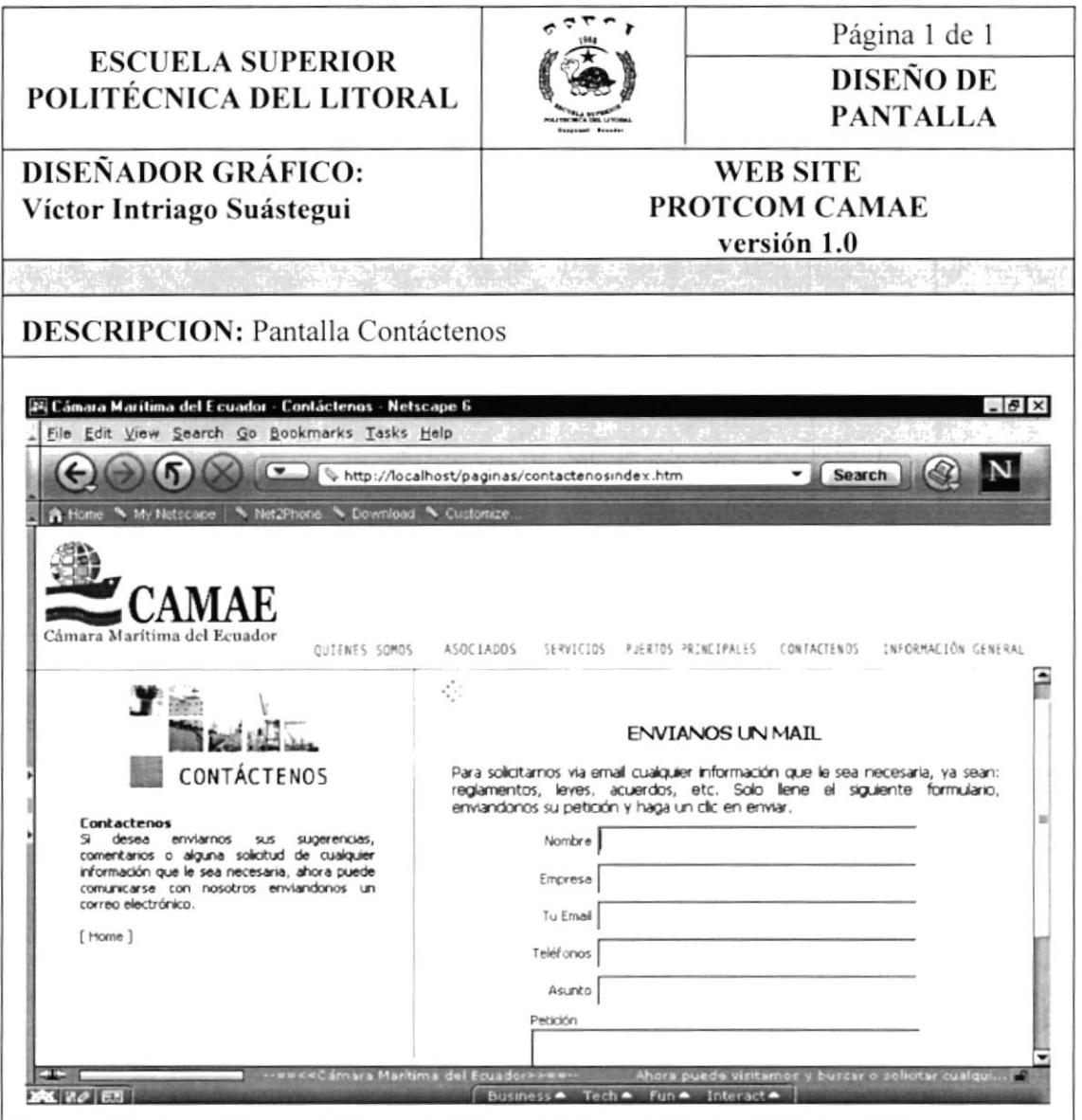

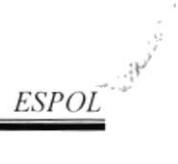

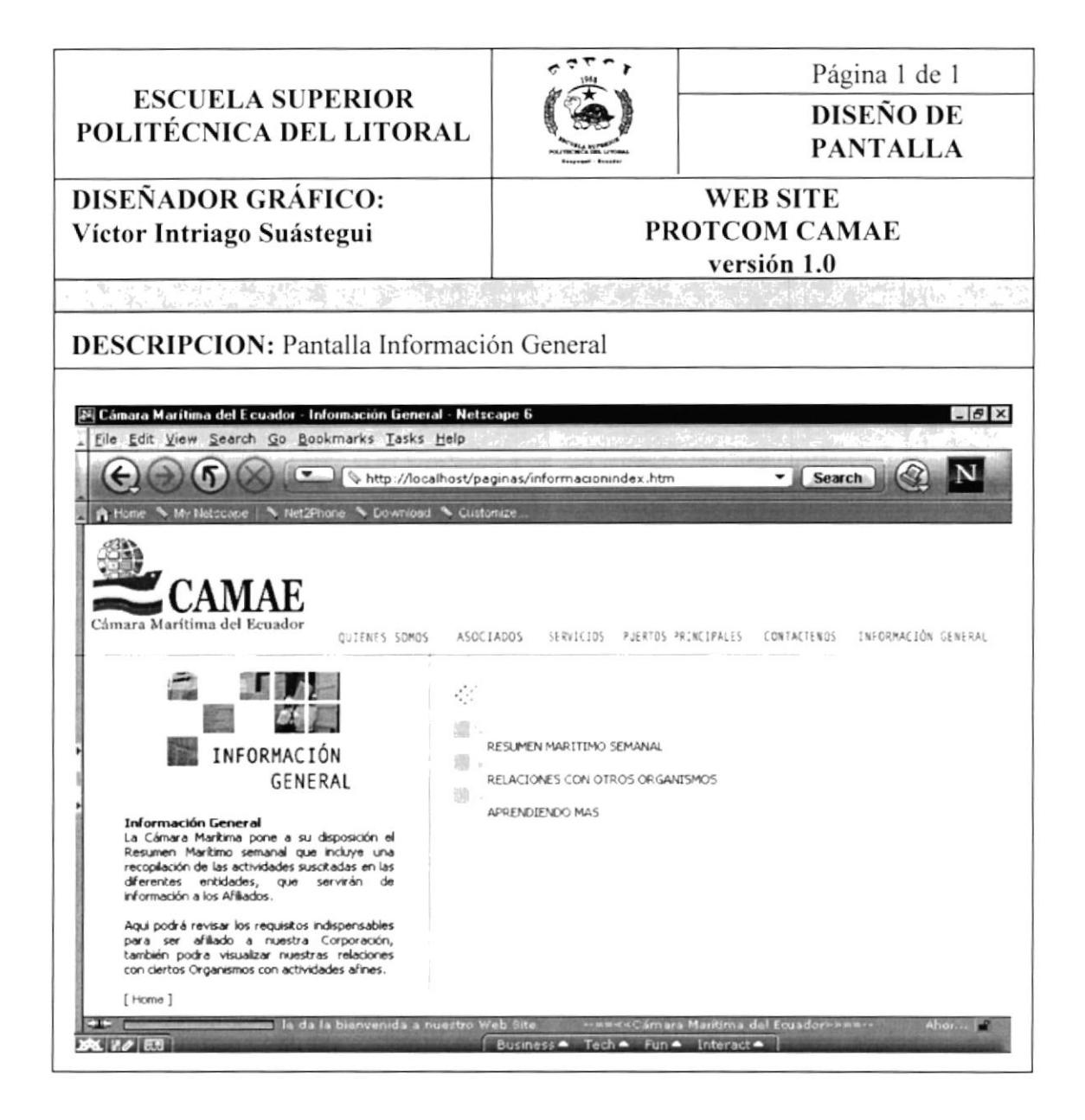

#### 8.7.1 Detalla Resumen Marítimo Semanal

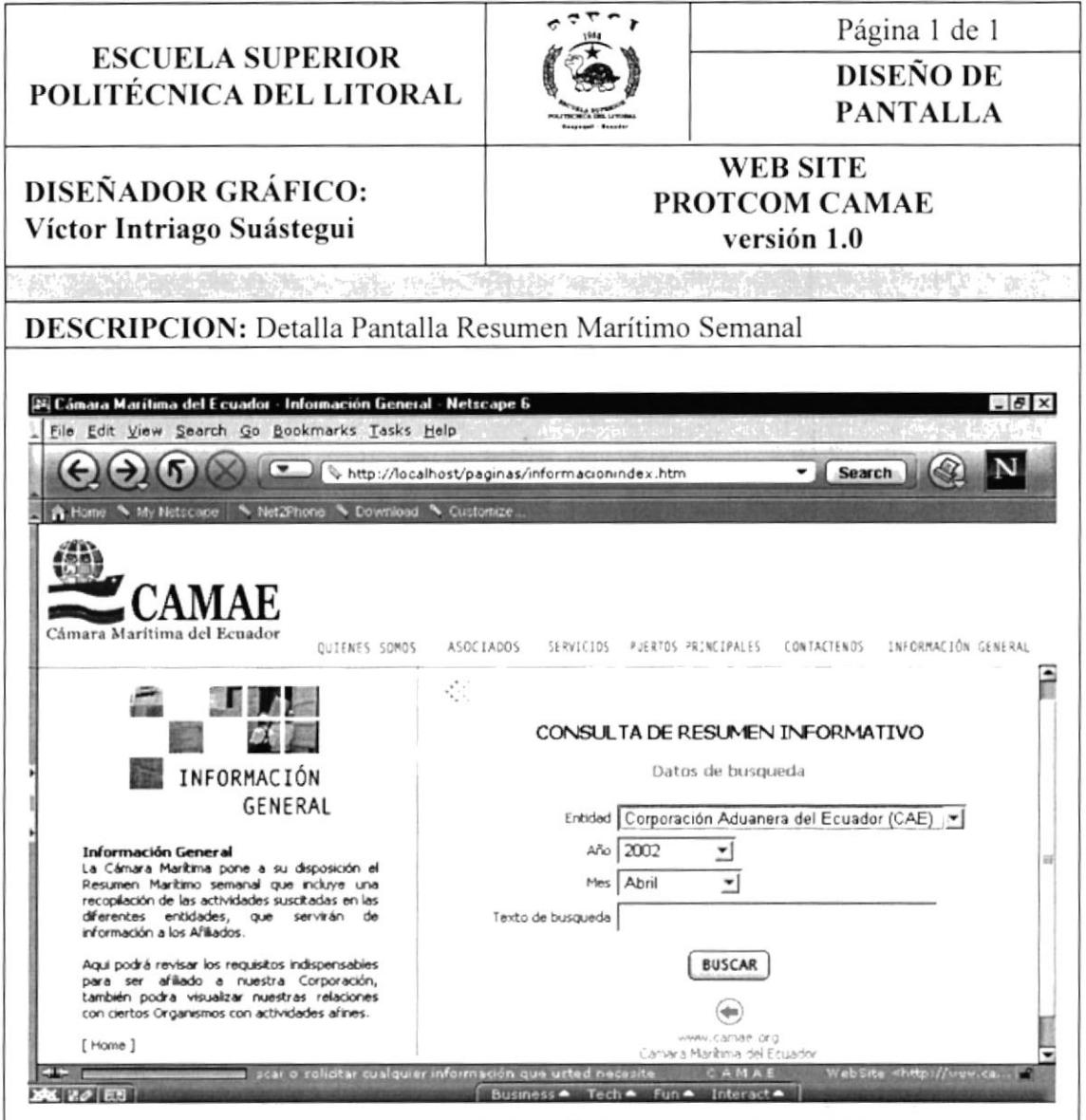

#### 8.7.2 Relaciones con Organismos

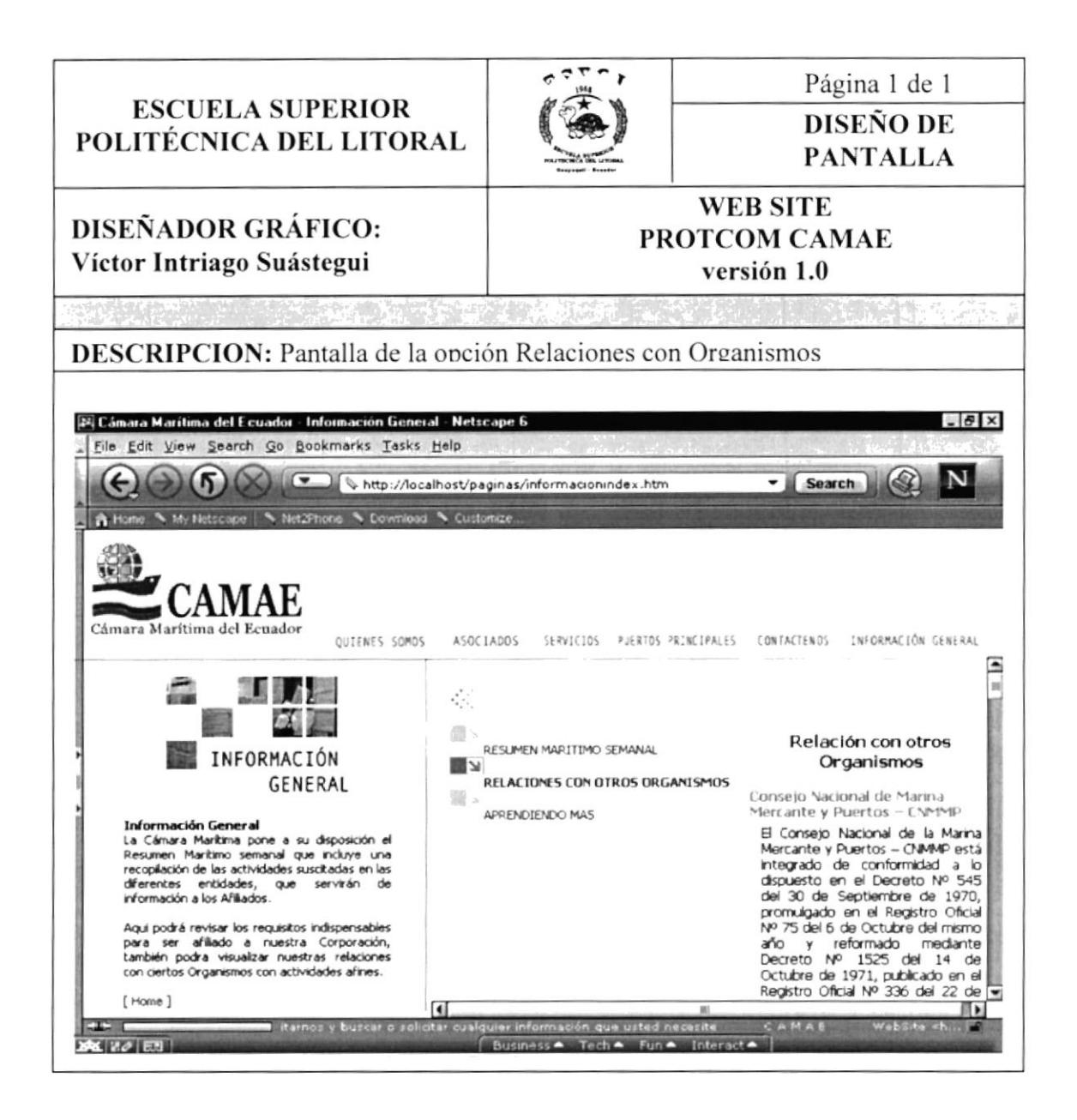

#### 8.7.3 Resúmenes Informativos

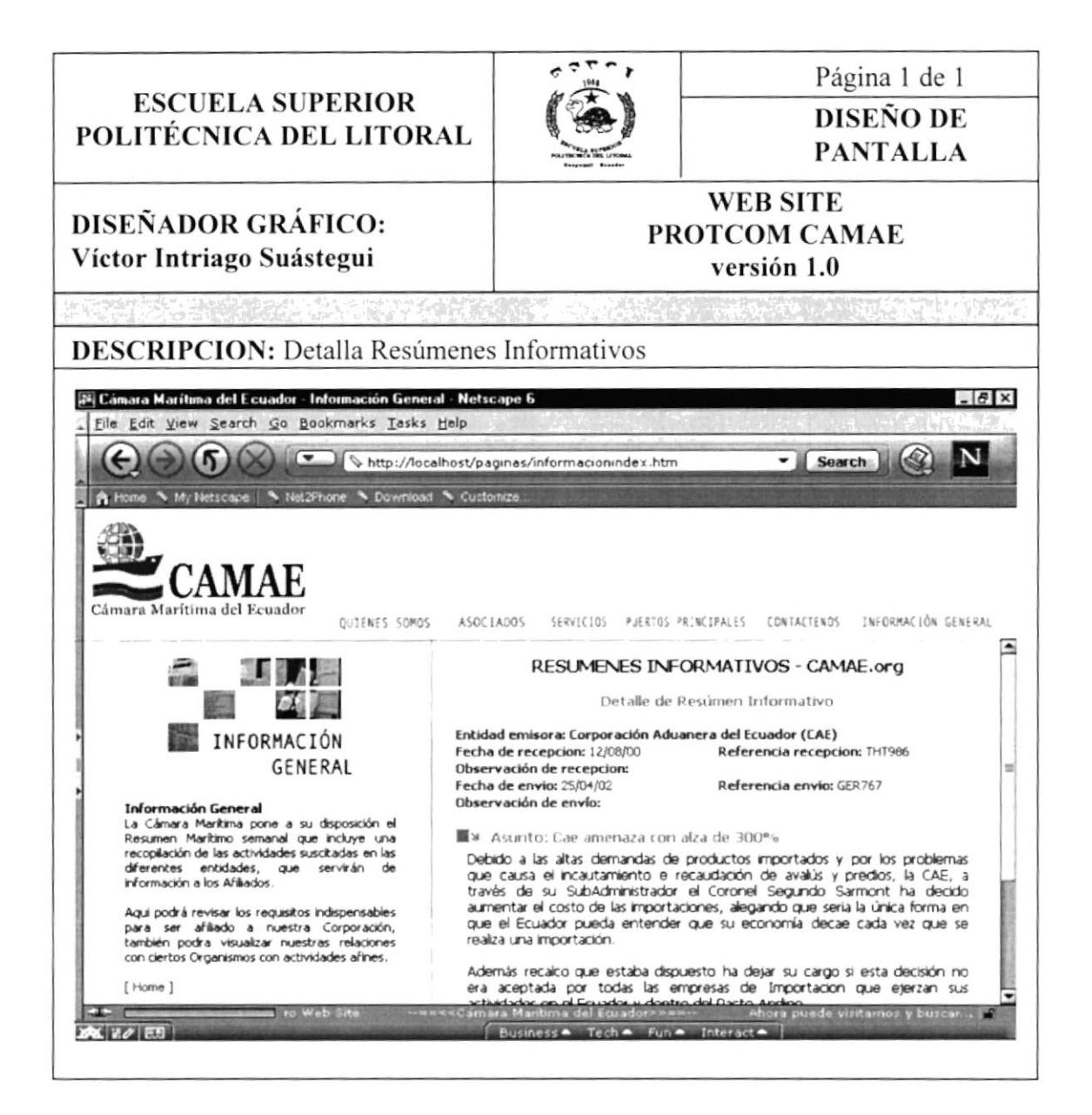

#### 8.7.4 Resúmenes Informativos CAMAE

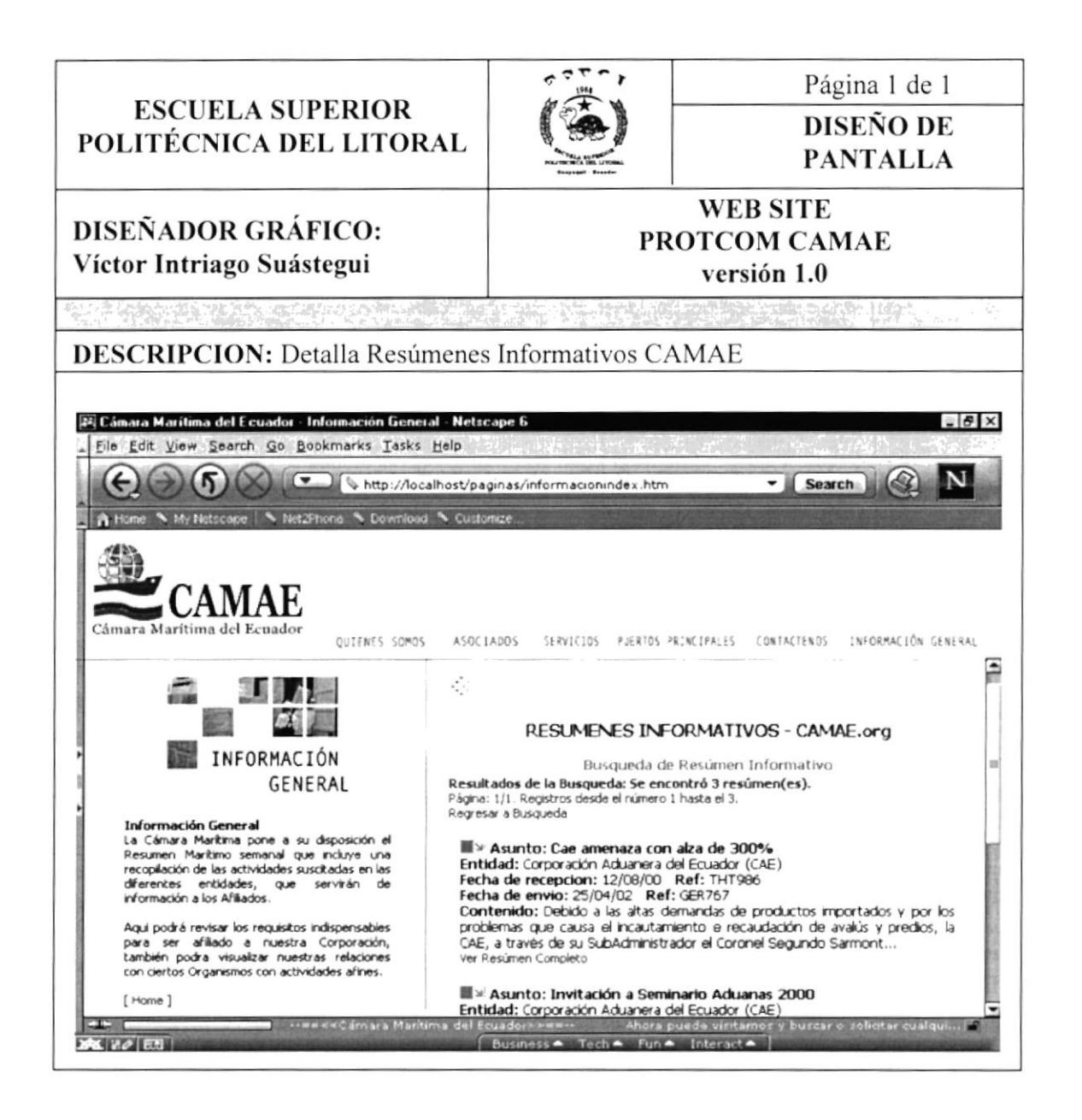

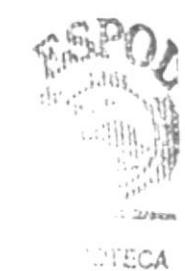

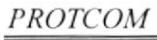

Capítulo  $8$  – Página 5

**ESPOEUS** CAAS